ESCUELA SUPERIOR POLITÉCNICA DEL LITORAL

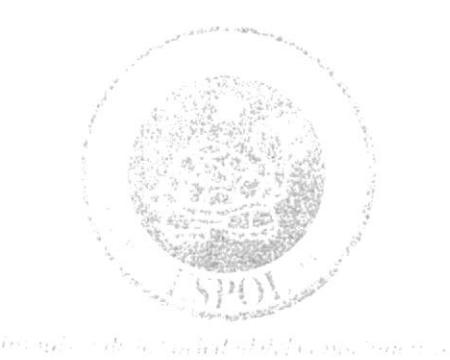

#### ESCUELA DE DISEÑO Y COMUNICACIÓN VISUAL

#### PROYECTO DE GRADUACIÓN

#### PREVIO A LA OBTENCIÓN DEL TÍTULO DE TECNÓLOGO EN DISEÑO GRÁFICO Y PUBLICITARIO

#### **TEMA**

#### REVISTA DE ILUSTRACIÓN CONCEPTUAL E **ILUSTRACIÓN DIGITAL**

#### **MANUAL DE DISEÑO**

#### **AUTOR**

#### ALFREDO ANTONIO ALCÍVAR ARÁUZ

#### **DIRECTOR**

#### TNLG. JOSSIE LARA

AÑO

2009

#### DEDICATORIA

Dedico este trabajo a mis padres Catalina y Héctor, a mis Abuelos Alfredo y Antonio, a mi esposa Hellen y a toda mi familia, quienes siempre me apoyaron en los momentos dificiles y que gracias a ellos y a su esfuerzo soy lo que soy.

Antonio Alcívar A.

#### **AGRADECIMIENTO**

A DIOS el ser supremo que siempre nos llena de bendiciones, nos da salud y fuerzas para seguir adelante.

A mis padres por ofrecerme todo su apoyo incondicional.

Antonio Acivar A.

### DECLARACIÓN EXPRESA

La responsabilidad del contenido de este Trabajo Final de Graduación me corresponde exclusivamente; y el patrimonio intelectual de la misma a la Escuela Superior Politécnica del Litoral.

(Reglamento de Graduación de Pregrado de la ESPOL).

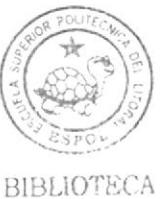

CAMPUS PEÑA

### FIRMA DEL AUTOR DEL PROYECTO DE GRADUACIÓN

Lo ting

ALFREDO A. ALCÍVAR A.

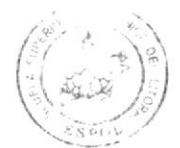

**BIBLIOTECA** CAMPUS PEÑA

#### FIRMA DE LOS DIRECTORES DEL PROYECTO DE **GRADUACIÓN**

 $\epsilon$ TNG JØSSIE LARA

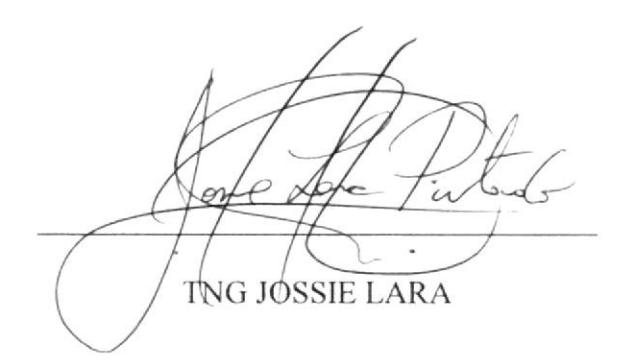

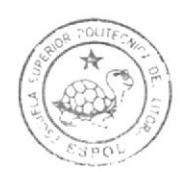

**BIBLIOTECA** CAMPUS PEÑA

#### **INDICE GENERAL**

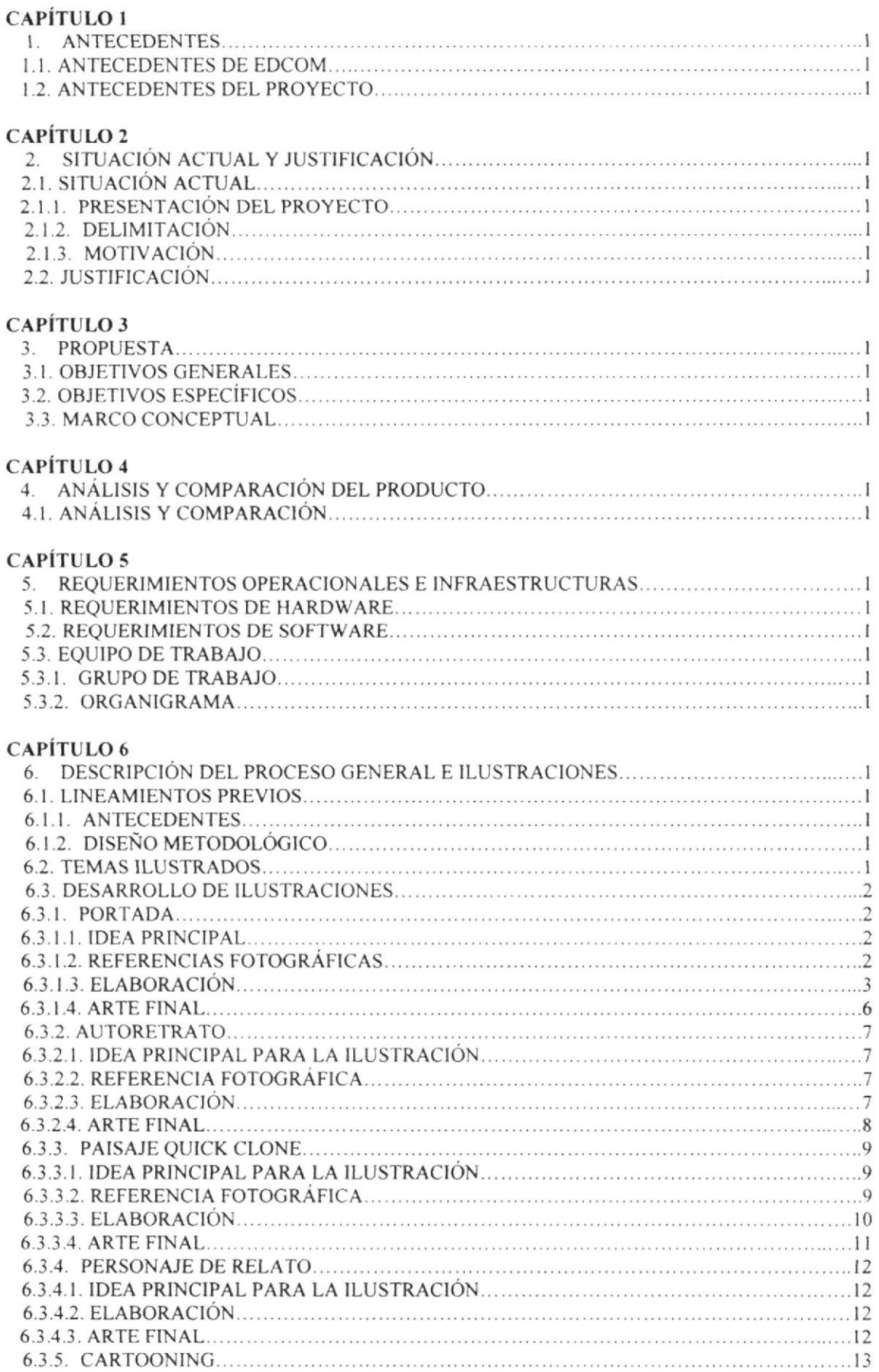

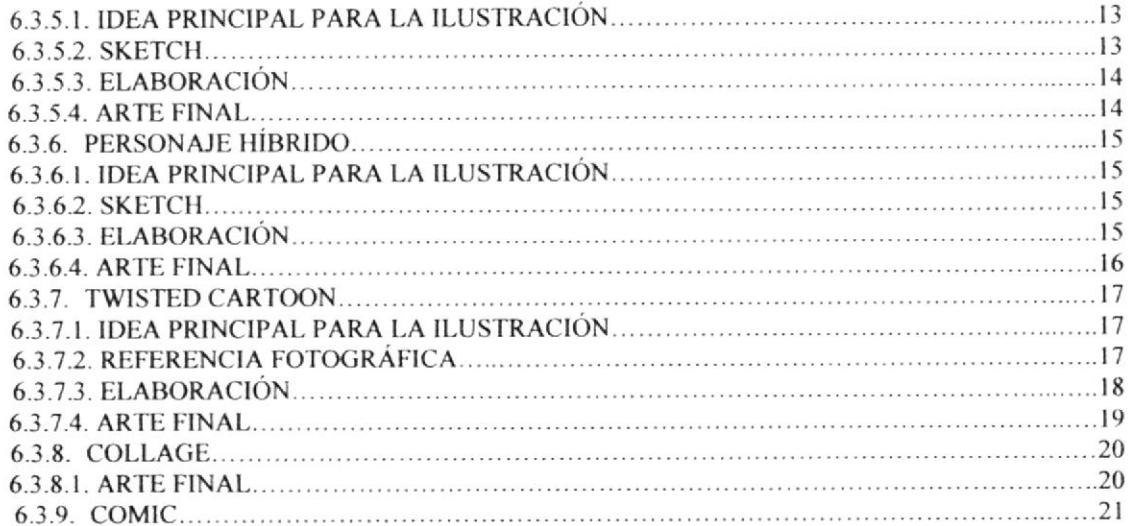

#### **CAPÍTULO 7**

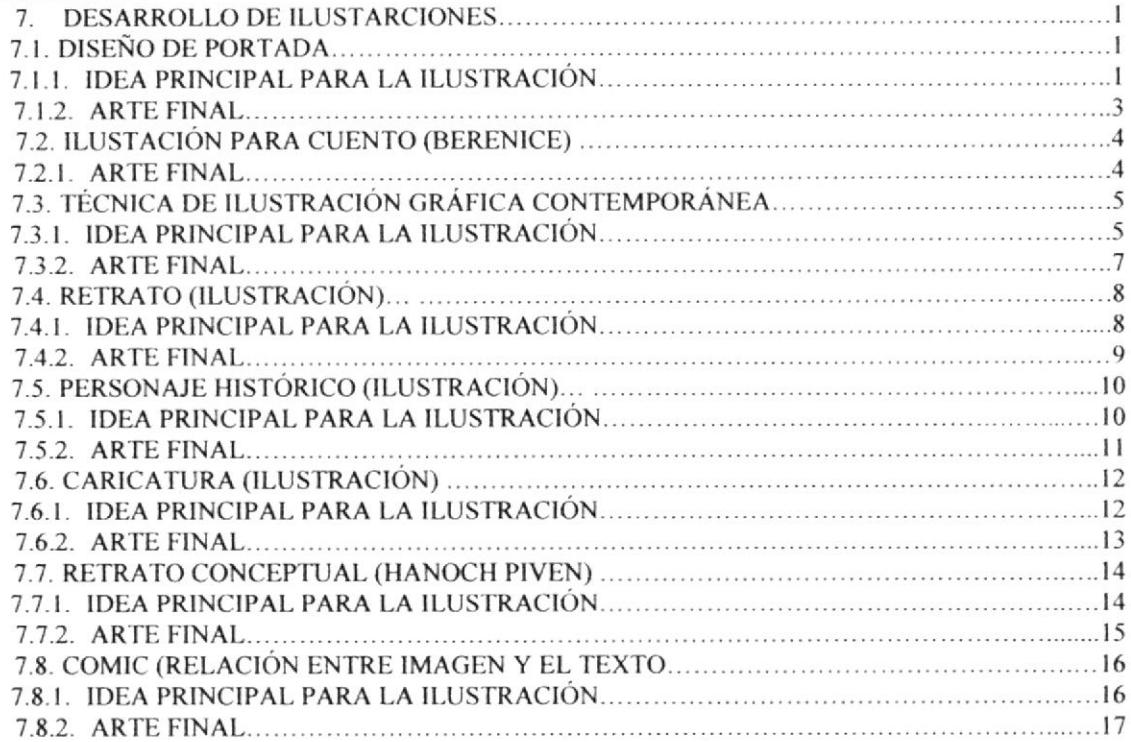

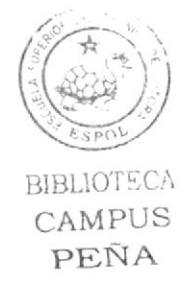

### **INDICE DE IMÁGENES**

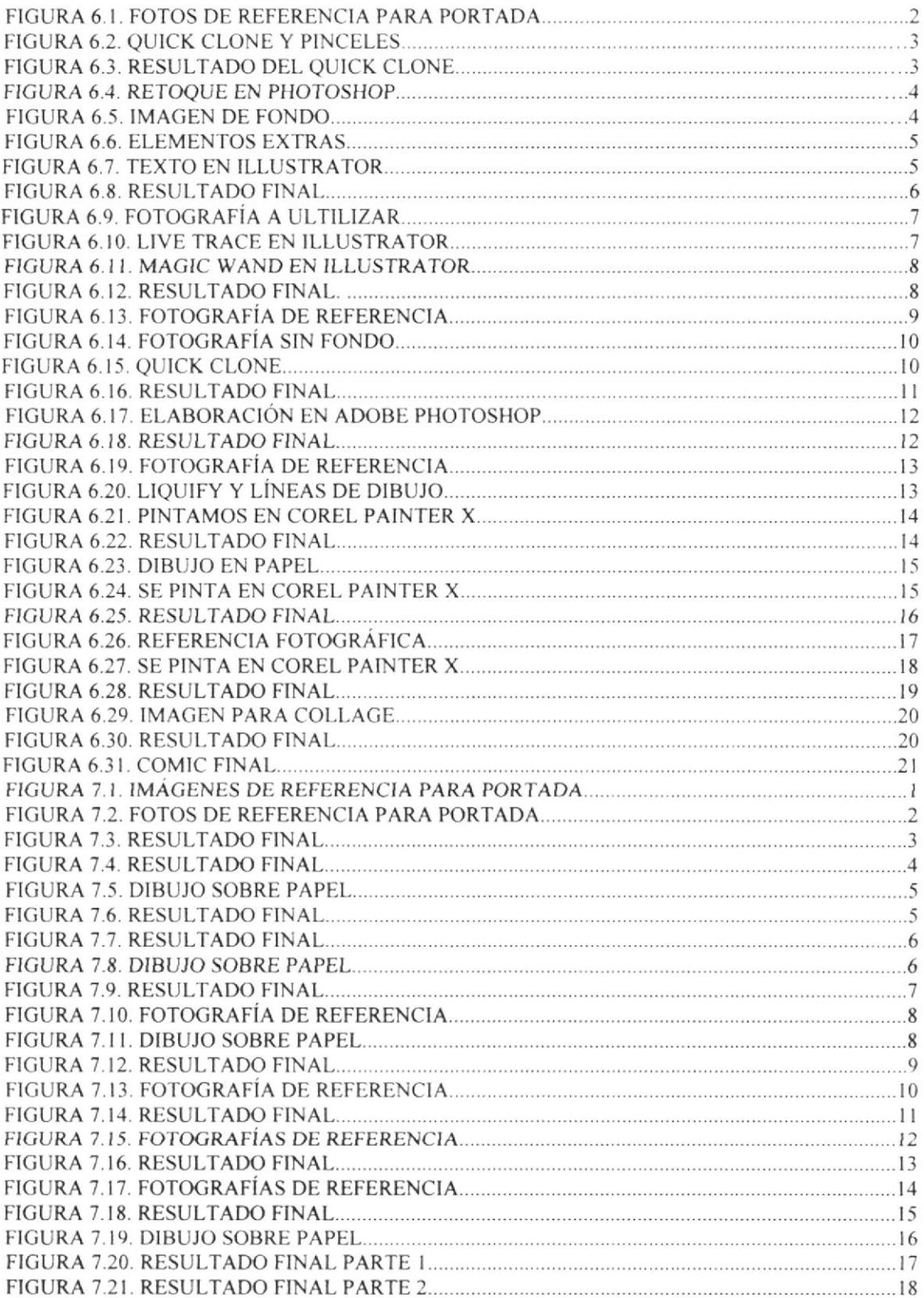

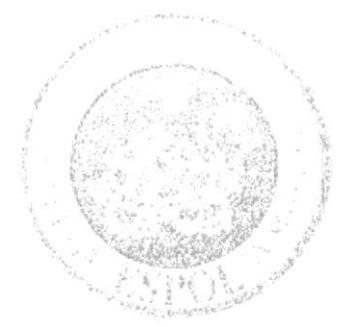

# **CAPÍTULO 1**<br>ANTECEDENTES

#### **1. ANTECEDENTES**

#### **1. 1 ANTECEDENTES DE EDCOM**

El Programa de Tecnología en Computación y Diseño Gráfico fue creado en el año de 1977 como Unidad Académica responsable de la preparación del ser humano, necesario para asumir la demanda de personal capacitado en el área de procesamiento de datos, tanto en la zona geográfica de influencia de la ESPOL, como a nivel nacional.

El Programa de Tecnología en Computación, ahora EDCOM cuenta en la actualidad con aproximadamente 2000 estudiantes, distribuidos en las diferentes carreras, todas ellas incluyen en sus programas instrucción informática en diferentes medidas, por esta razón el concepto de mantener una red INTRANET en el EDCOM, muy lejos de ser un mito, es una necesidad. Así mismo, esta red servirá de extensión politécnica para el desarrollo de sus programas y prestación de servicios a la comunidad.

#### **1.2 ANTECEDENTES DEL PROYECTO**

Comenzado los años 90, los ilustradores tradicionales enfrentaron un desafío de aquellos que usaban software de computadoras como por ejemplo Adobe Illustrator, Photoshop, CorelDRAW y CorelPainter. El uso de las tabletas Wacom y dispositivos similares también aumentaron la capacidad del dibujo y de pintar directamente en una computadora.

Mientras que algunos de la nueva generación de Ilustradores Digitales se entrenan en las universidades directamente delante de un monitor, la mayoría aún no está conciente de la tecnología que impulsa la nueva era de las Artes Visuales.

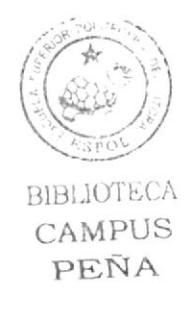

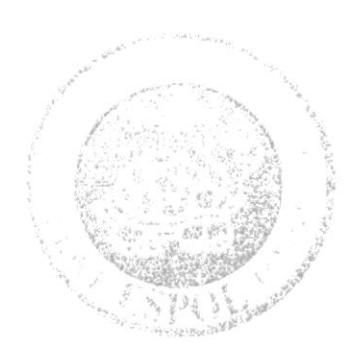

# **SITUACIÓN ACTUAL Y JUSTIFICAIONES**

#### 2. SITUACIÓN ACTUAL Y JUSTIFICACIÓN

#### 2.1 SITUACIÓN ACTUAL

#### 2.1.1 PRESENTACIÓN DEL PROYECTO

Este proyecto consiste en la elaboración de varias ilustraciones y los procesos creativos desarmllados para las mismas (técnicas tradicionales y digirales).

Para ello se elaboró una revista que compila 16 trabajos realizados a lo largo del Tópico de Ilustración Digital Avanzada, en los cuales se emplearon diversos conceptos y técnicas. Este Proyecto está complementado por una revista impresa y una digital.

#### 2.I.2 DELIMITACTÓN

Para la creación de nuestro proyecto final, se trabajó cada semana con distintos temas en los cuales se iba cubriendo los aspectos y fases necesarios para su completa elaboración. En un principio se nos dio las bases de la ilustración, y el uso de la tableta gráfica Wacom, para después pasar a trabajar simultáneamente entre los procesos tradicionales, y digitales (Software de Ilustración digital: Photoshop CS y Corel Painter X).

#### 2.2.3 MOTIVACIÓN

La motivación principal fue el saber que una ilustración no es un simple dibujo, sino que es un instrumento de comunicación efectiva, como las buenas ideas se convierten en un mcdio visual con gran demanda actual.

#### 2.2 JUSTIFICACIÓN

Las ilustraciones a continuación presentadas poseen todo cuanto se puede pedir de ellas: una buena idea, calidad en composición, elaboración minuciosa y responsabilidad en cuanto a originalidad se refiere.

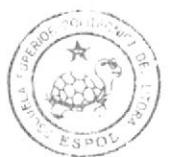

BIBLIOTECA CAMPUS PEÑA

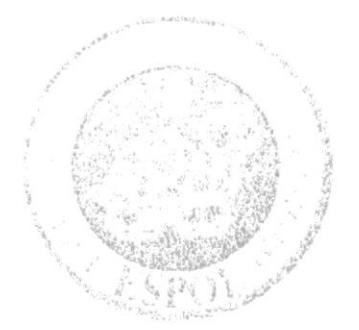

# **CAPÍTULO 3<br>PROPUESTA**

#### 3. PROPUESTA

#### 3.1 OBJETIVOS GENERALES

El objetivo general del proyecto es la recopilación de los mejores trabajos realizados durante el tópico de Ilustración digital avanzada. Proyectos en los cuales empleamos todos nuestros conocimientos adquiridos en dibujo, técnicas pictóricas y software afines, además de nuestra creatividad y habilidades innatas o adquiridas.

#### 3.2 OBJETIVOS ESPECÍFICOS

Ser capaces de realizar cualquier tipo de ilustración, fundamentarla, y desarrollarla apropiaümente bajo parámetros tradicionales y digitales, para obtener imágenes que comuniquen de forma efectiva pensamientos e ideas específicas.

#### 3.3 MARCO CONCEPTUAL

Las bases y conocimientos para este proyecto fueron obtenidos desde varias fuentes. Los profesores fueron fuentes directas de enseñanza, pero la investigación personal no estuvo de más. Intemet, libros, revistas, malerial proporcionado por los profesorcs fucron varias opciones al momento de extender nuestros conocimientos sobre ilustración contemporánea y digital.

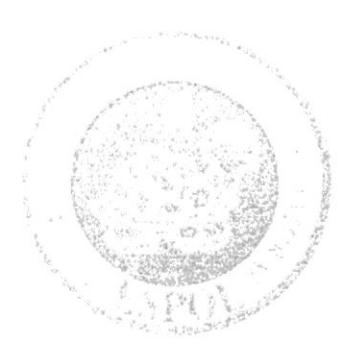

# **CAPÍTULO 4<br>ANÁLISIS Y** COMPARACIÓN **DEL PRODUCTO**

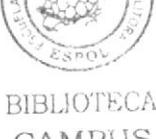

CAMPUS

PEÑA

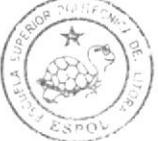

#### **4. ANÁLISIS Y COMPARACIÓN DEL PRODUCTO**

#### **4.1 ANÁLISIS Y COMPARACIÓN**

Desde sus inicios la ilustración no ha tenido buena fama en cuanto a medios artísticos se refiere, siendo considerada por las élites como un instrumento muy comercial, y vacío; sin embargo en los últimos años esa idea ha ido perdiendo fuerza, debido a su influencia en los videojuegos, cine, animación, diseño gráfico y publicitario, así como en el mercado masivo de las publicaciones periodísticas y editoriales.

En nuestro medio esta rama sigue siendo muy poco explorada, en comparación a otros países. Ahora, debido a los nuevos software existentes se está ampliando y desarrollando en toda su capacidad. Debido a ello somos capaces de desenvolvernos en este nuevo campo de la comunicación visual de manera profesional.

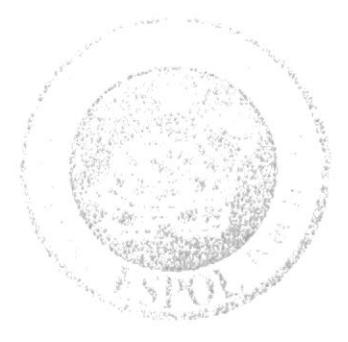

# **CAPÍTULO 5**<br>REQUERIMIENTOS **OPERACIONALES E INFRAESTRUCTURAS**

#### 5. REQUERIMIENTOS OPERACIONALES E **INFRAESTRUCTURA**

#### **5.1 REQUERIMIENTOS DE HARDWARE**

Sistema Operativo Microsoft Windows Xp Profesional con Service Pack 3 Procesador Intel Core 2 Quad de 2.4 Ghz Memoria RAM: 4GB Disco Duro: 620 GB Tarjeta de video: GeForce 1 Gb 9400 Monitor: 2 Samsung 22" DVD Writer LG Mouse Teclado 1 Tableta Gráfica Genius 6x8 1 Cámara fotográfica digital 1 Impresora Lexmark X5150 1 Pendrive de 8 GB

#### 5.2 REQUERIMIENTOS DE SOTFWARE

Corel Painter X Adobe Photoshop CS3 Adobe Illustrator CS3 Adobe InDesign CS3 Microsoft Word 2007

#### **5.3 EQUIPO DE TRABAJO**

#### **5.3.1 GRUPO DE TRABAJO**

El proyecto fue realizado individualmente, sin embargo estuvo constantemente guiado por nuestros profesores.

#### 5.3.2 ORGANIGRAMA

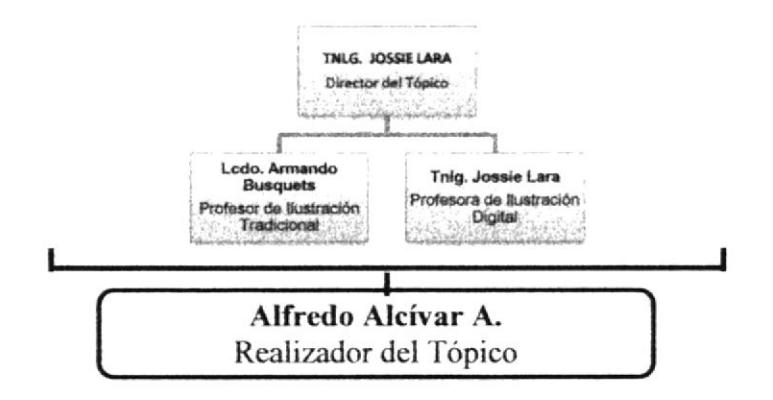

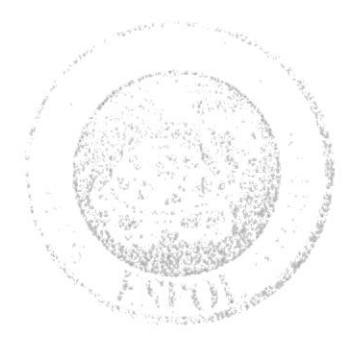

## CAPÍTULO 6 **DESCRIPCIÓN DEL** PROCESO GENERAL **DE ILUSTRACIONES**

**BIBLIOTECA** CAMPUS PEÑA

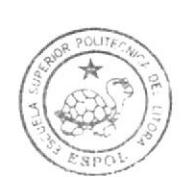

#### 6. DESCRIPCIÓN DEL PROCESO GENERAL DE ILUSTRACIONES.

#### **6.1. LINEAMIENTOS PREVIOS.**

#### **6.1.1 ANTECEDENTES.**

Como antecedentes tenemos de forma directa las materias de dibujo artístico, técnicas pictóricas, fundamentos del diseño, bases de la comunicación, psicología del color, y Photoshop que cursamos en la carrera. En cada una de ellas fuimos adquiriendo las bases para organizar, comunicar y expresar las ideas. Otros antecedentes son las influencias de otros ilustradores de renombre, que nos permitió llegar aun estilo muy personal.

#### **6.1.2 DISEÑO METODOLÓGICO.**

Debido a que se realizaron varios temas en este tópico; es necesario recalcar que pese que todos se elaboraron bajo los mismos parámetros, no todos los trabajos presentes contienen las 5 fases mencionadas continuación

Las fases generales para la creación de una ilustración son los siguientes:

- 1. Idea principal para la ilustración
- 2. Sketch
- 3. Referencia fotográfica
- 4. Elaboración
- 5 Arte final

#### **6.2 TEMAS ILUSTRADOS.**

Los temas ilustrados son los siguientes.

- 1. Portada
- 2. Autorretrato Vectorial
- 3. Paisaje Quick-Clone
- 4. Berenice
- 5. Cartoonning
- 6. Personaie híbrido
- 7. Auto retrato Madera
- 8. Twisted cartoon
- 9. Collage
- 10. Comic

#### **6.3 DESARROLLO DE ILUSTRACIONES.**

#### **6.3.1 PORTADA.**

#### 6.3.1.1 Idea principal para la ilustración.

Realizar un fotomontaje con nuestra fotografía y convertirla en la portada de la revista contenedora de todos las demás ilustraciones.

Tamaño de la ilustración: A4.

Software: Corel Painter IX y Photoshop.

#### 6.3.1.2 Referencias fotográficas.

La portada deberá realizarse utilizando el rostro del autor, es así que primero se debe fotografiar al mismo, la fotografía debe tener buena resolución en píxeles, el fotomontaje puede realizarse utilizando cualquier otros elementos aparte del rostro, combinándolos todos hasta lograr una composición agradable.

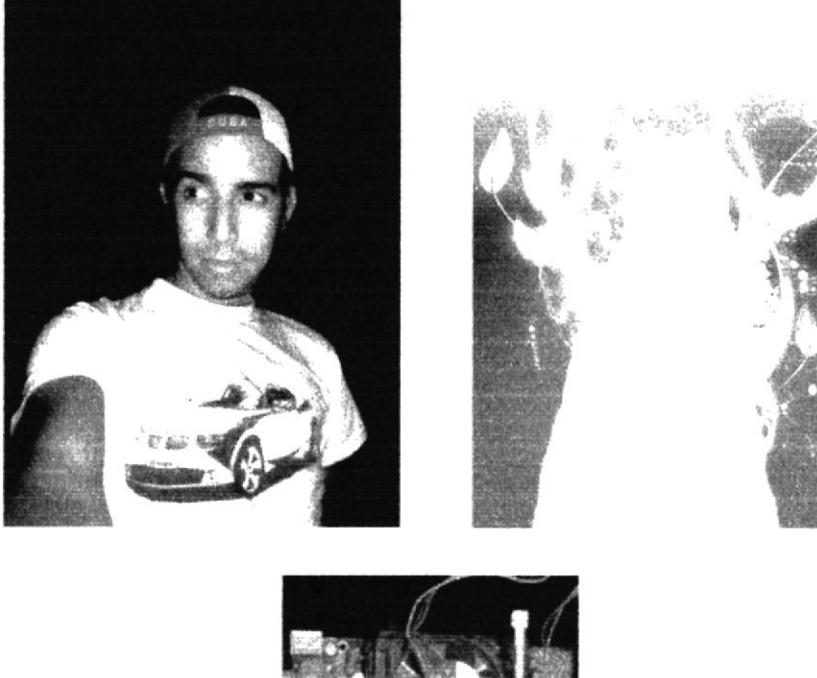

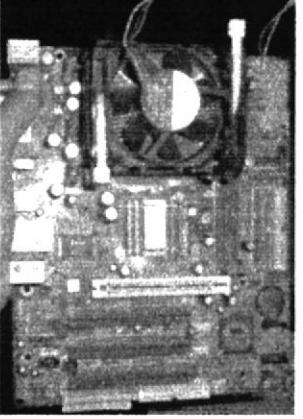

Fig. 6.1 Fotos de Referencia para Portada.

#### 6.3.1.3 Elaboración.

En Corel Painter X, existe una herramienta llamada Quick Clone, con la cual se va a utilizar una imagen para hacer un efecto de pintado para la portada.

Se escoje un pincel de los diferentes que dispone el programa, en este caso "chalk" y se comienza a clonar la fotografía, luego se combina esta técnica con otros trazos libres hasta obtener el resultado deseado.

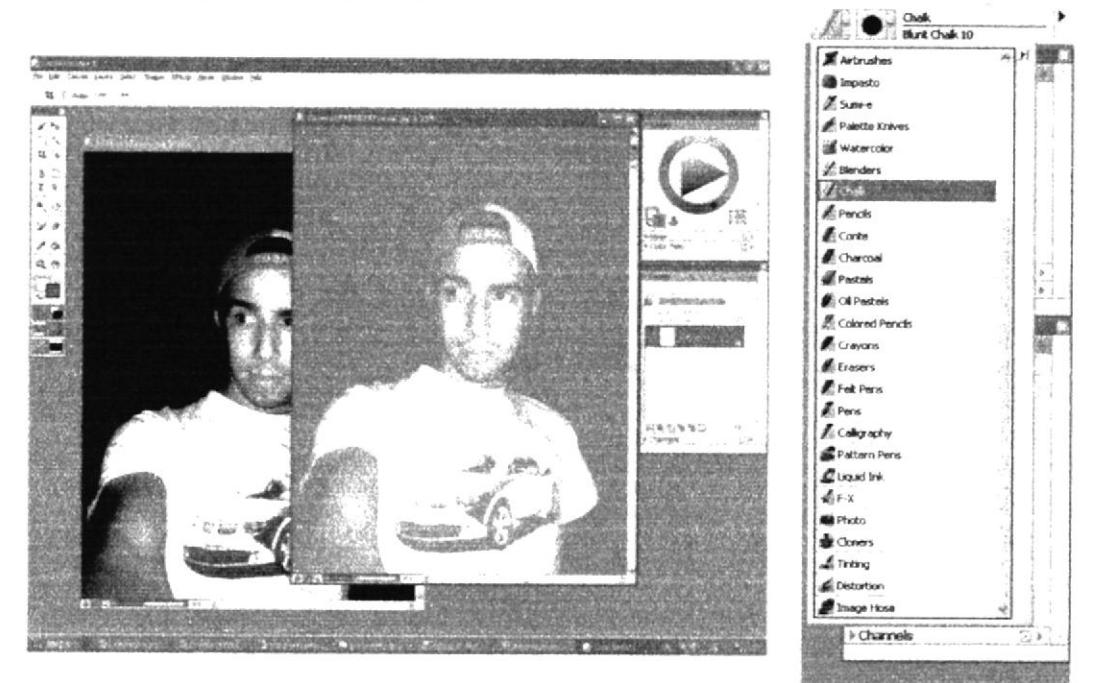

Fig. 6.2 Quick Clone y pinceles.

Este es el resultado luego del Quick Clone.

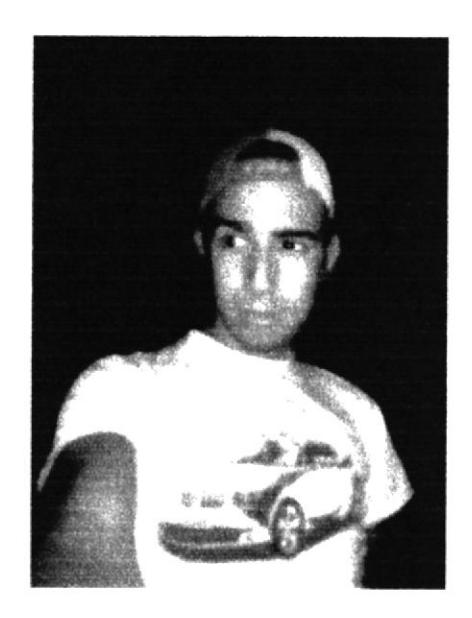

Fig. 6.3 Resultado del Quick Clone.

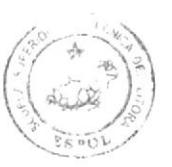

**BIBLIOTECA** CAMPUS PEÑA

Luego se va a Photoshop para poder quitar el fondo de color negro, para que quede un efecto más simpático. Se lo realiza con la herramienta borrador con un master diameter de 90 px y un hardness de 0 px.

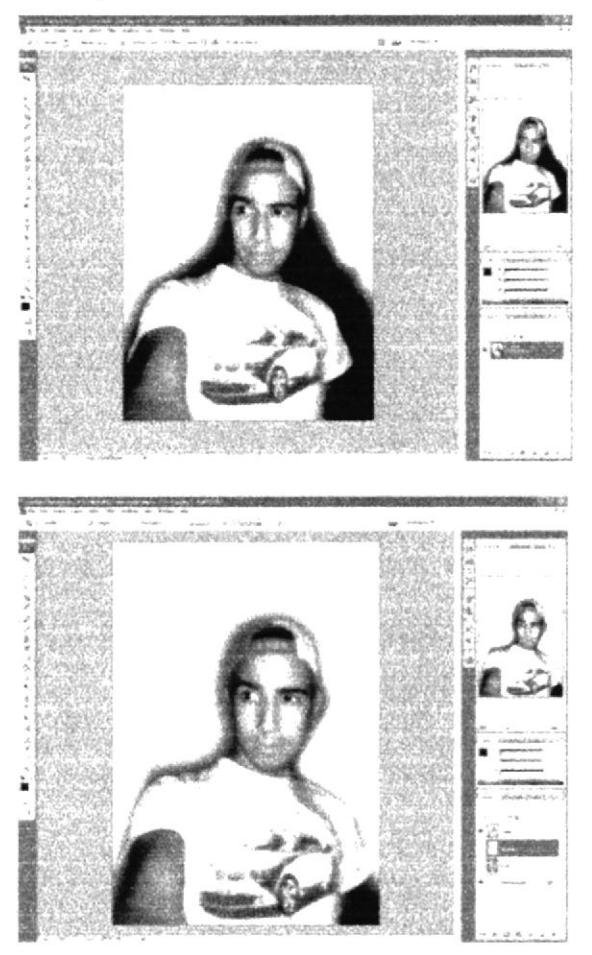

Fig. 6.4 Retoque en Photoshop.

Luego se coloca la imagen de fondo que tenía anteriormente en el layer de abajo.

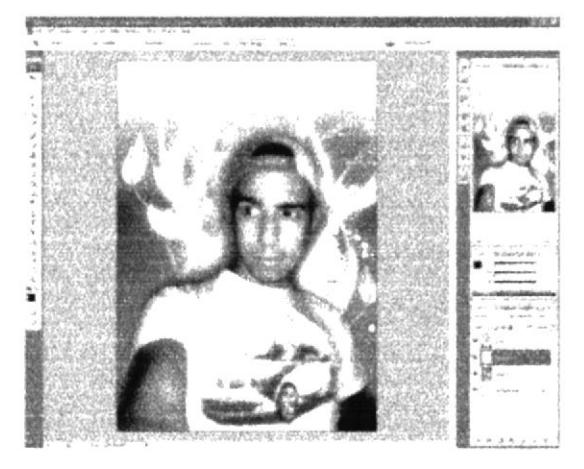

Fig. 6.5 Imagen de Fondo.

Luego se hace el montaje de la imagen del procesador que tenía, y quedará así.

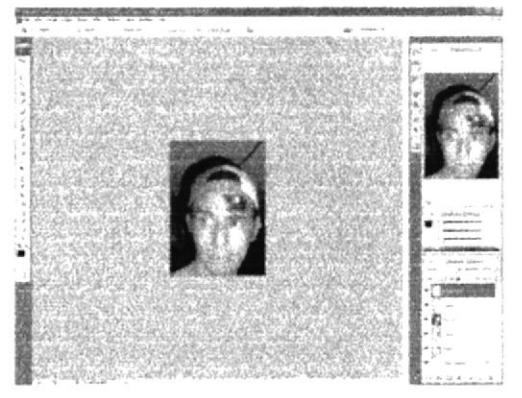

Fig. 6.6 Elementos Extras.

Luego se va al programa Adobe Ilustrator para poder poner los textos y títulos para finalizar la portada.

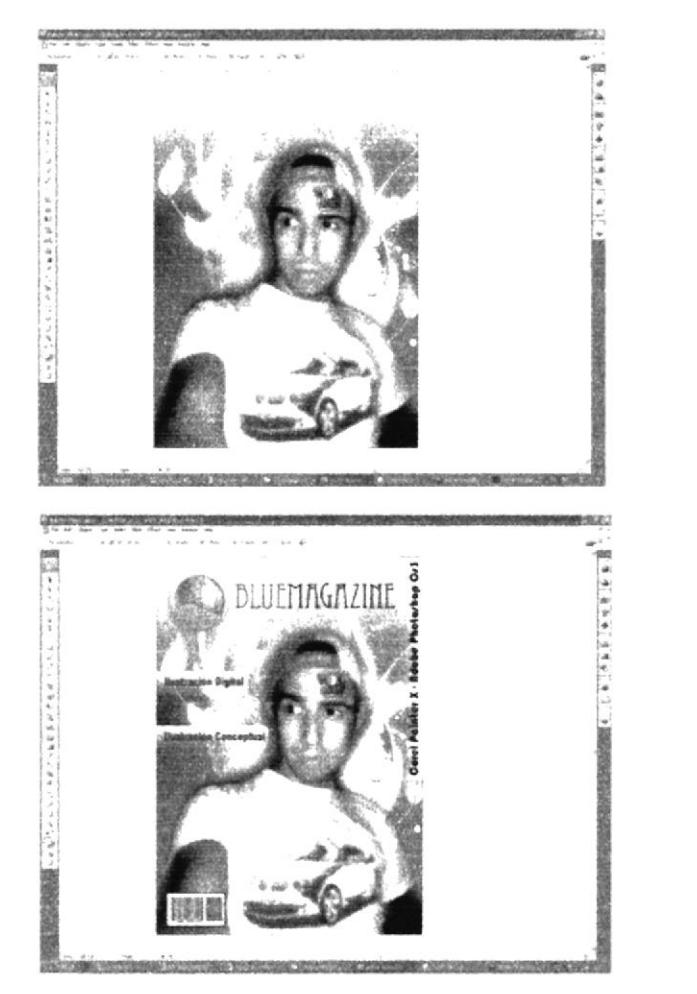

Fig. 6.7 Texto en Illustrator.

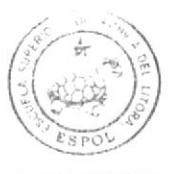

**BIBLIOTECA** CAMPUS PEÑA

#### 6.3.1.4 Arte final.

La portada final quedará así.

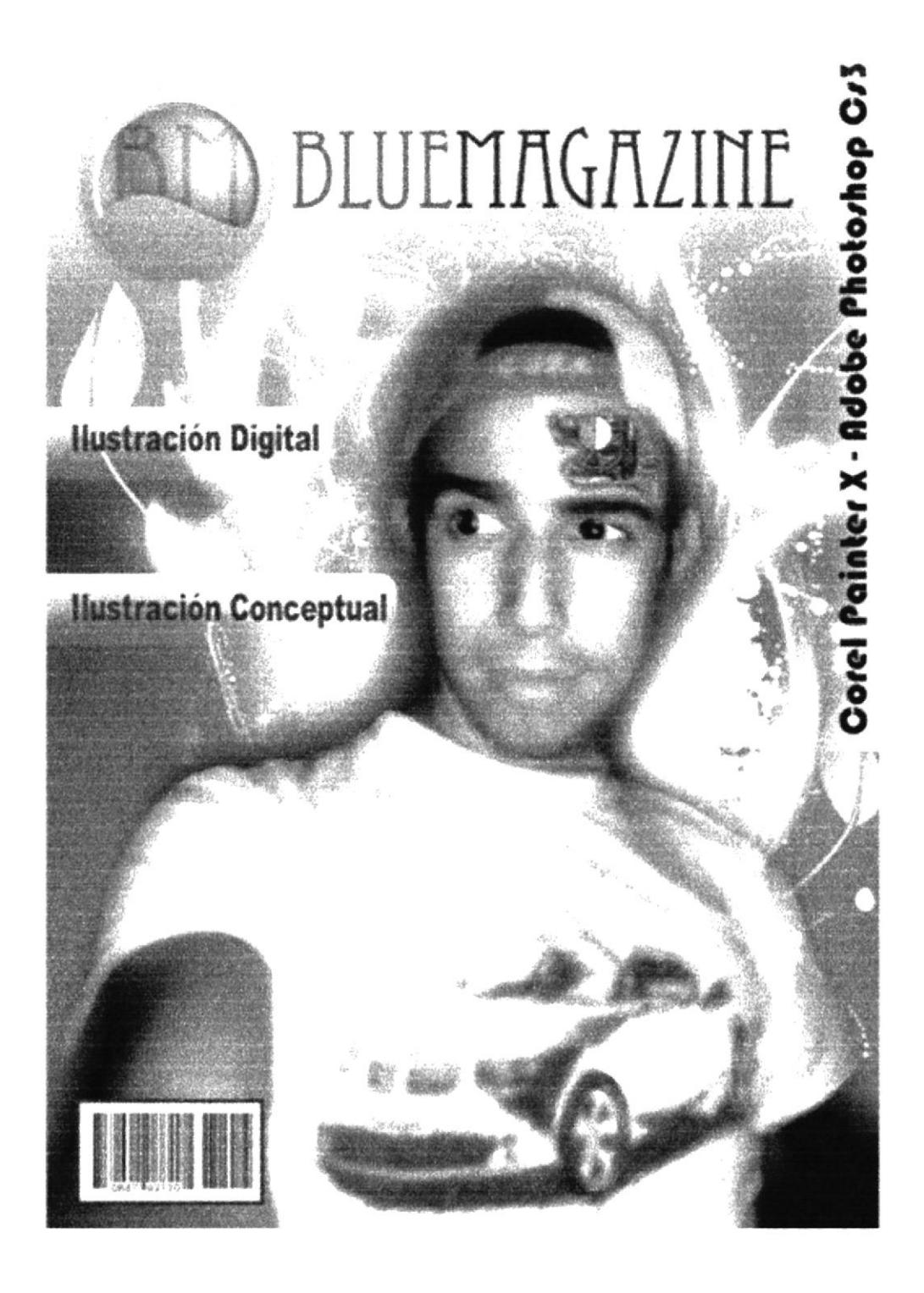

Fig. 6.8 Resultado Final.

#### **6.3.2 AUTORRETRATO.**

#### 6.3.2.1 Idea principal para la ilustración.

Dibujo digital a partir de un rostro. Tamaño: A4, Software: Corel Painter X

#### 6.3.2.2 Referencia fotográfica.

Se va a utilizar una fotografía de buena resolución.

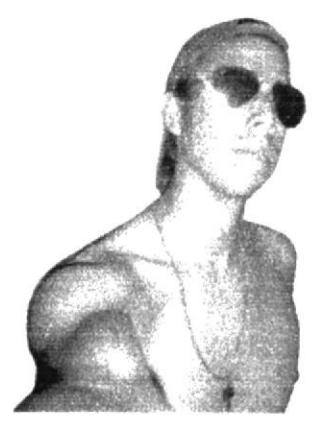

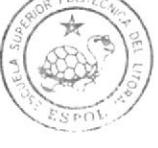

**BIBLIOTECA** CAMPUS PENA

#### Fig. 6.9 Fotografía a Utilizar.

#### 6.3.2.3 Elaboración.

En Adobe Ilustrator se va a utilizar una herramienta que se llama Live Trace que permite separar los colores de acuerdo a como uno quiera.

Debe de quedar algo así

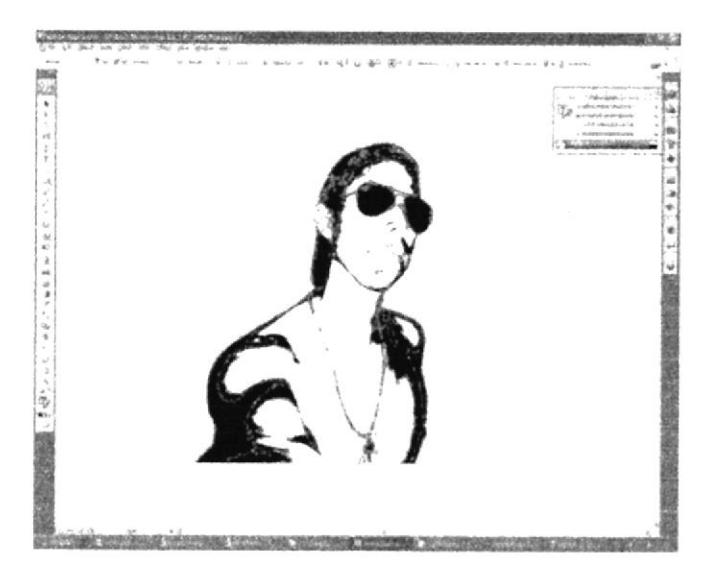

Fig. 6.10 Live Trace en Illustrator.

Luego con la herramienta Magic Wand se escoge y se separa los colores para ponerle el color,

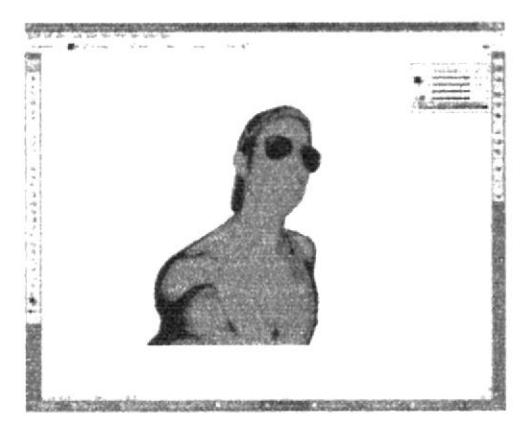

Fig. 6.11 Magic Wand en Illustrator.

#### 6.3.2.4 Arte final.

Se utiliza diferentes recursos de Ilustrator para adornar el arte final para que quede así.

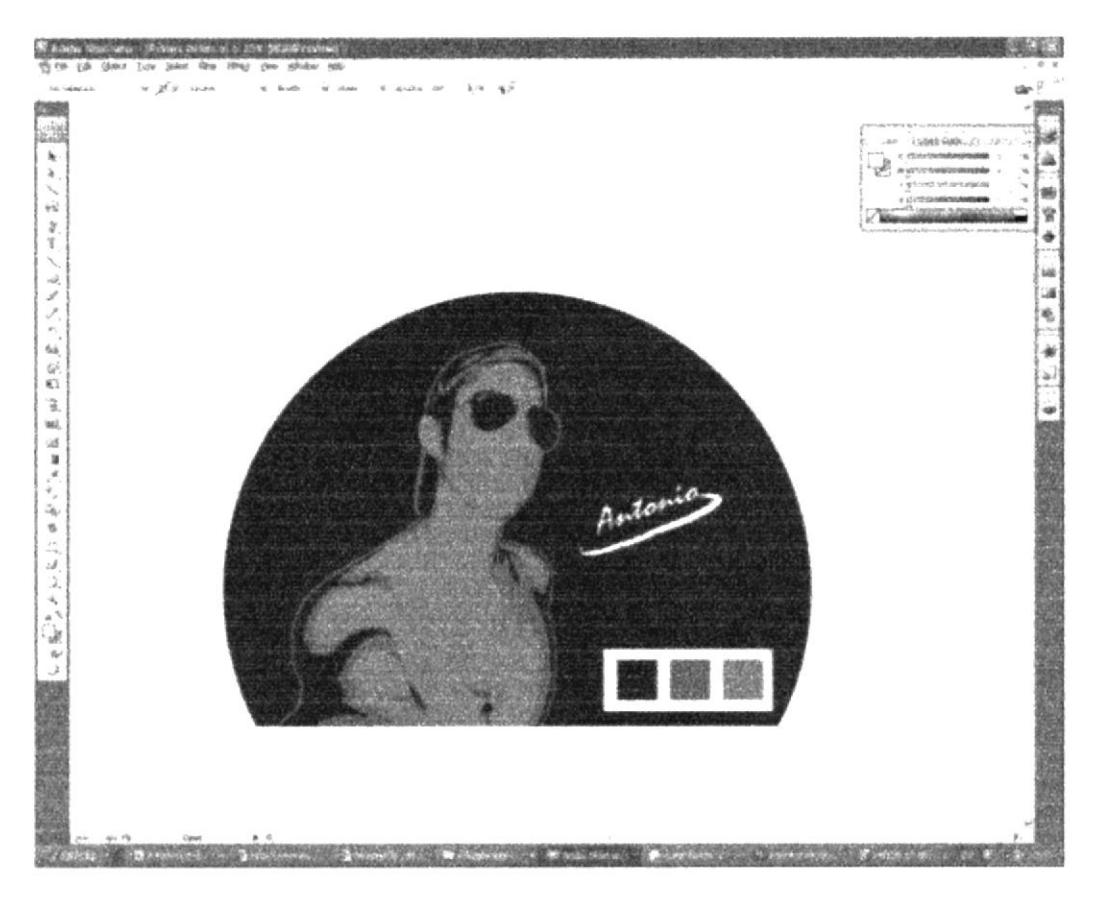

Fig. 6.12 Resultado Final.

#### **6.3.3 PAISAJE QUICK-CLONE.**

#### 6.3.3.1 Idea principal para la ilustración.

Dominar las diferentes herramientas y pinceles.

Software: Corel Painter.

Tamaño: A4

#### 6.3.3.2 Referencia fotográfica.

Una buena fotografía siempre hace la diferencia a la hora de tener una referencia.

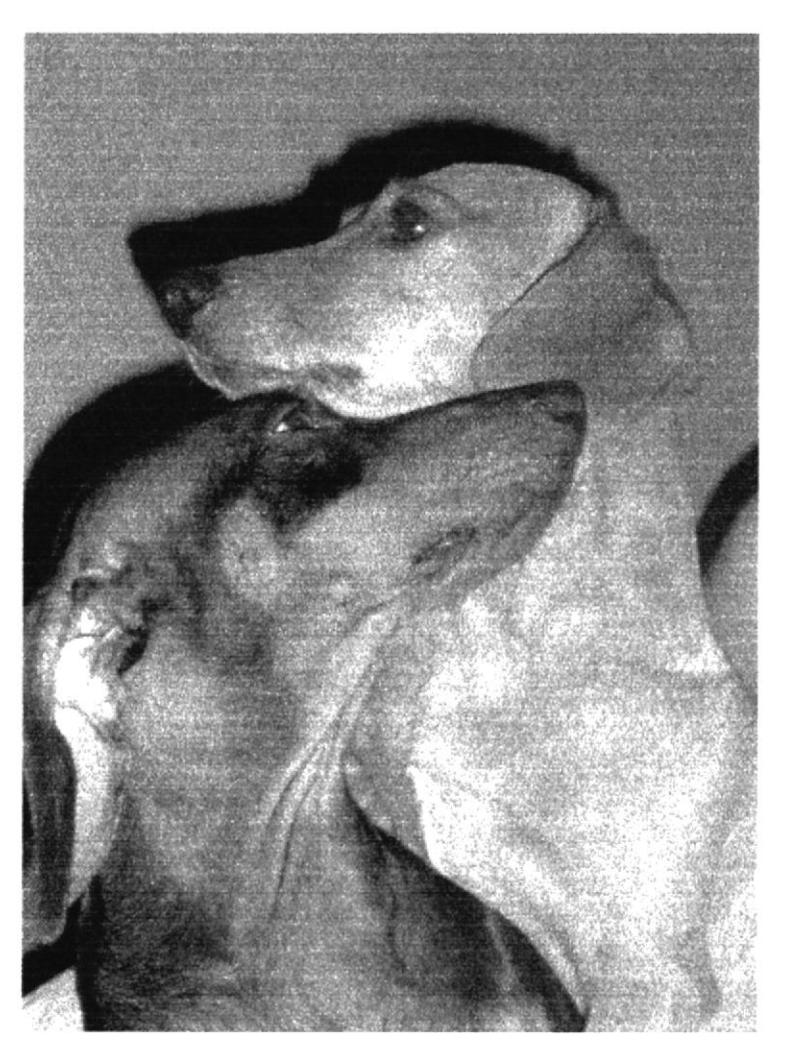

Fig. 6.13 Fotografía de Referencia.

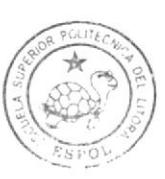

**BIBLIOTECA** CAMPUS PEÑA

#### 6.3.3.3 Elaboración.

Se lleva la imagen a Adobe Photoshop para poder eliminar el fondo que tiene de color azul para así limpiar el diseño.

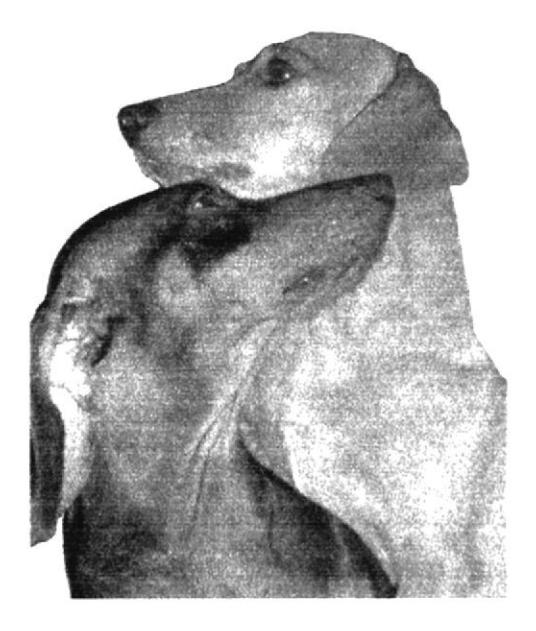

Fig. 6.14 Fotografía sin Fondo.

En el Corel Painter X, se usa el Quick Clone para hacer un duplicado de la foto original, luego se escoje varios pinceles, en este caso "Chalk" y se comienza a clonar según se lo desea, puede ser toda la foto o solo parte de ella, el objetivo es que el resultado se vea como una ilustración real.

En este caso se utiliza el pincel en dirección de los pelos de los perros de la imagen para que lleve una armonía.

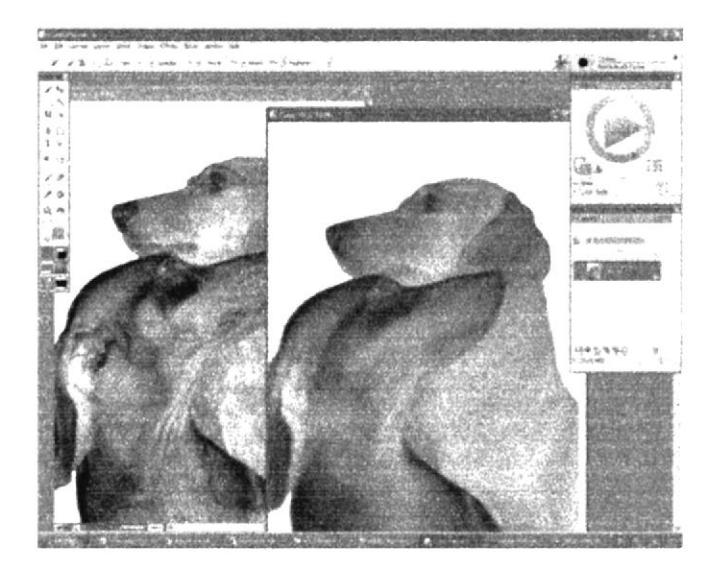

Fig. 6.15 Quick Clone.

#### 6.3.3.4 Arte final.

Con el pincel "Chalk" se obtiene un estupendo resultado.

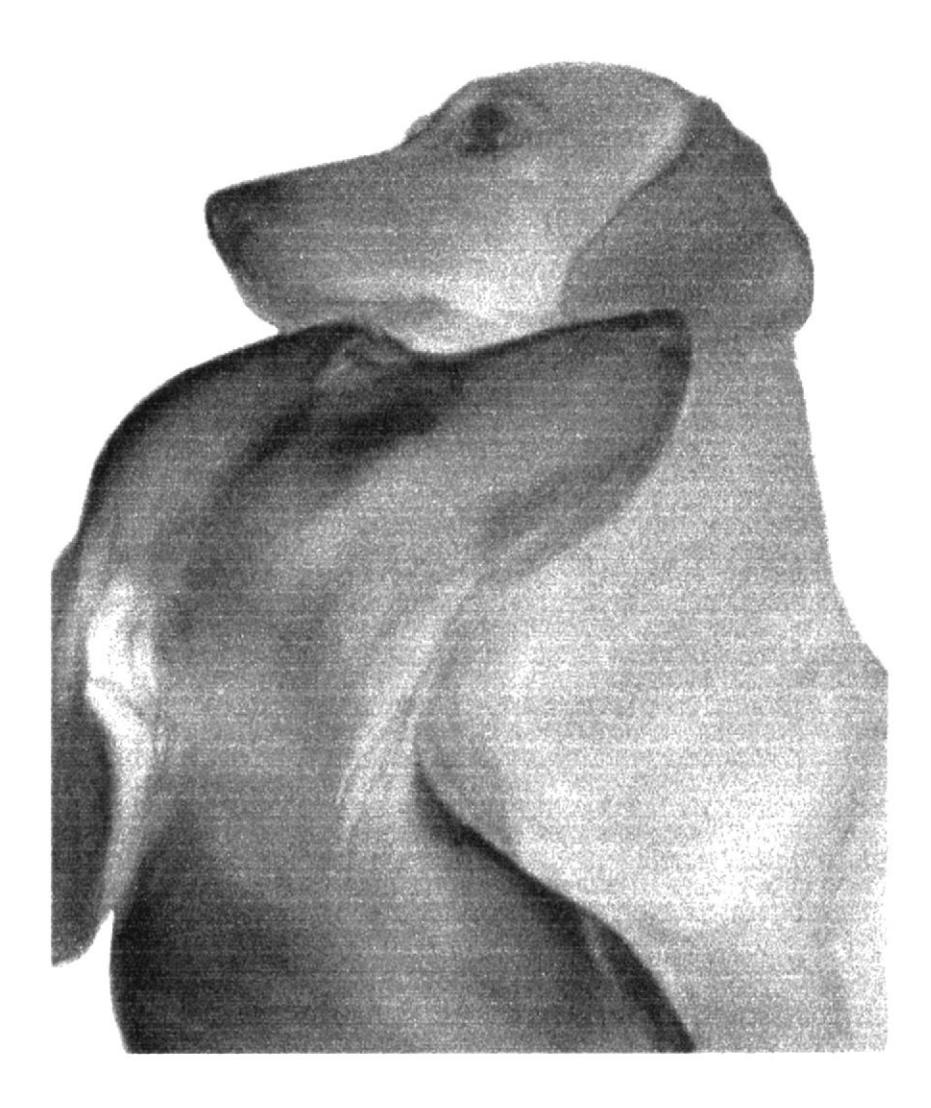

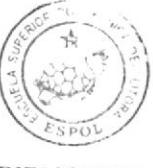

**BIBLIOTECA** CAMPUS PEÑA

Fig. 6.16 Resultado Final.

#### **6.3.4 PERSONAJE DE RELATO.**

#### 6.3.4.1 Idea principal para la ilustración.

De acuerdo al relato se diseña una portada.

#### 6.3.4.2 Elaboración.

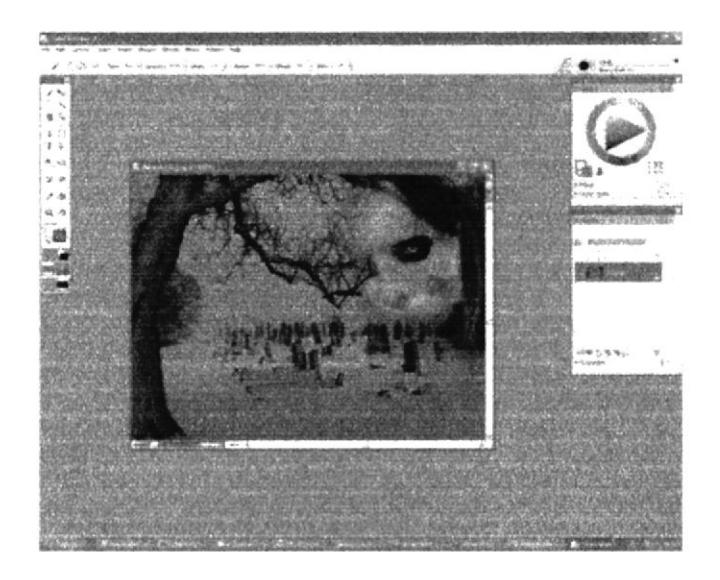

Fig. 6.17 Elaboración en Adobe Photoshop.

#### 6.3.4.3 Arte final.

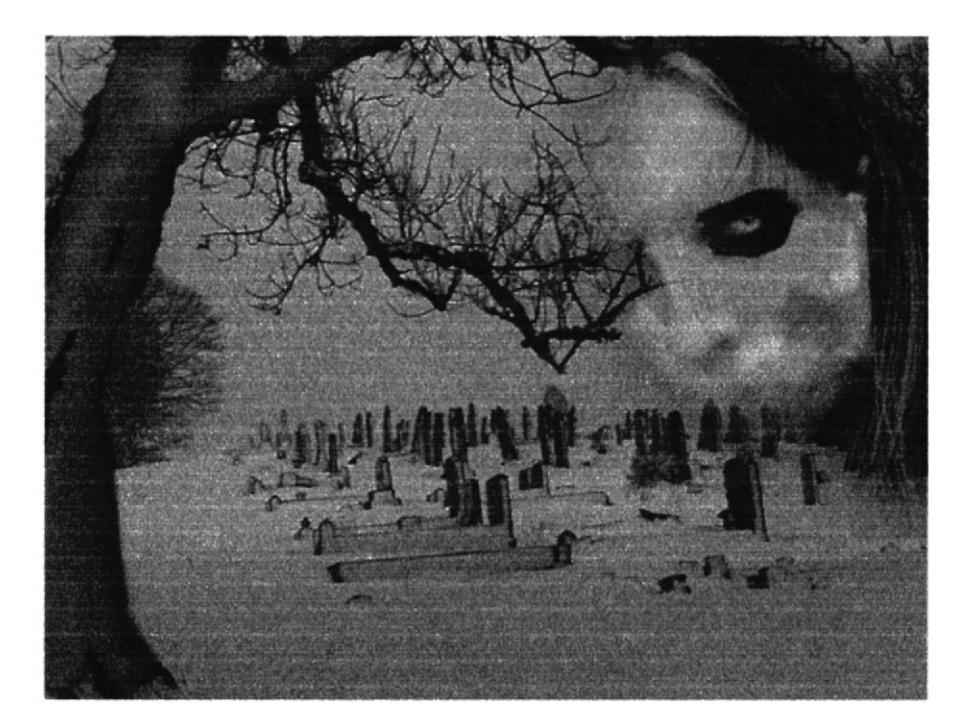

Fig. 6.18 Resultado Final.

#### **6.3.5 CARTOONING.**

#### 6.3.5.1 Idea principal para la ilustración.

Caricatura del autor, pintura digital.

Tamaño: A4

Software: Corel Painter X.

#### 6.3.5.2 Sketch.

Se escoje una imagen de referencia, luego se le da un efecto de dibujado y aumento de rasgos en: Filter - Liquify

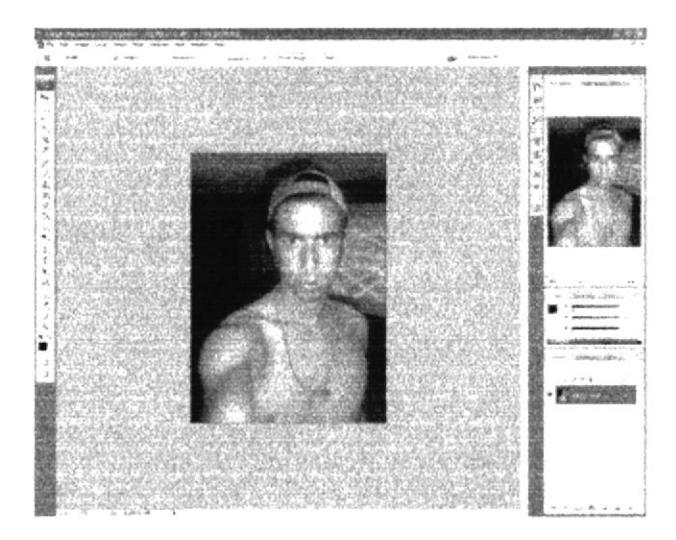

Fig. 6.19 Fotografía de Referencia.

Luego de haber pasado por el Filter - Liquify y acentar las líneas de dibujo, quedará as

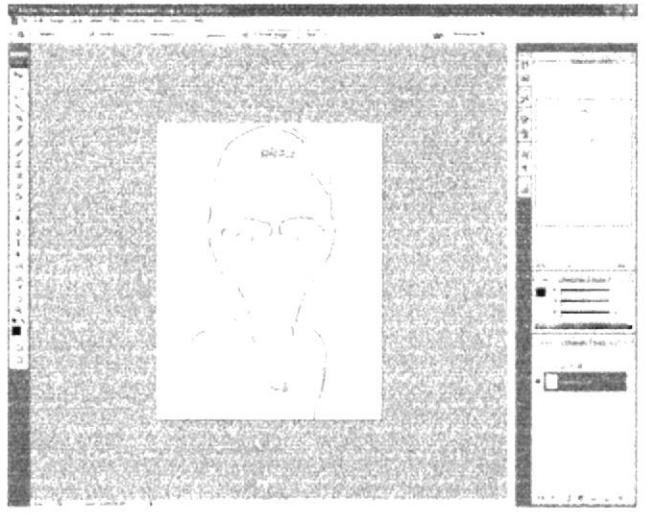

Fig. 6.20 Liquify y Líneas de dibujo.

**BIBLIOTECA** CAMPUS PENA

#### 6.3.5.3 Elaboración

Se lleva el sketch a Corel Painter X y con el pincel "Pencil" se realiza todo el stroke de la caricatura en diferentes colores, de esta manera delimitamos y se determina el área de pintura.

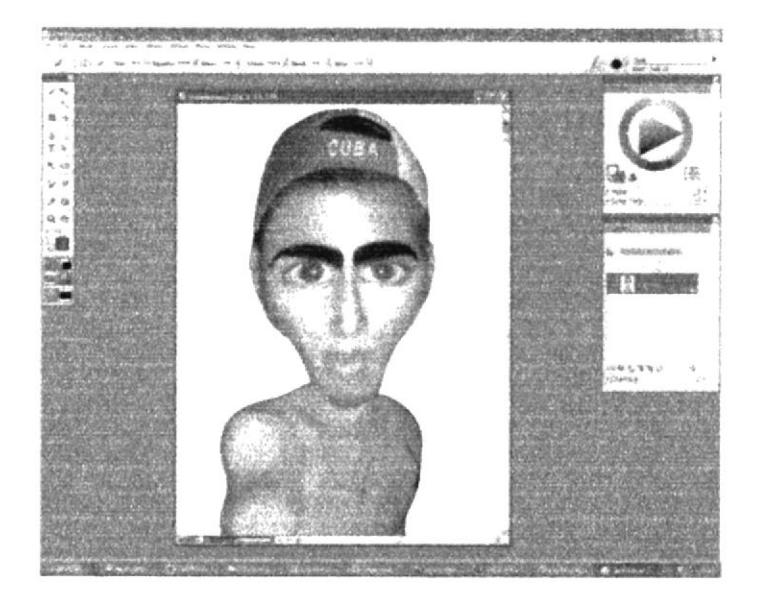

Fig. 6.21 Pintamos en Corel Painter.

6.3.5.4 Arte.

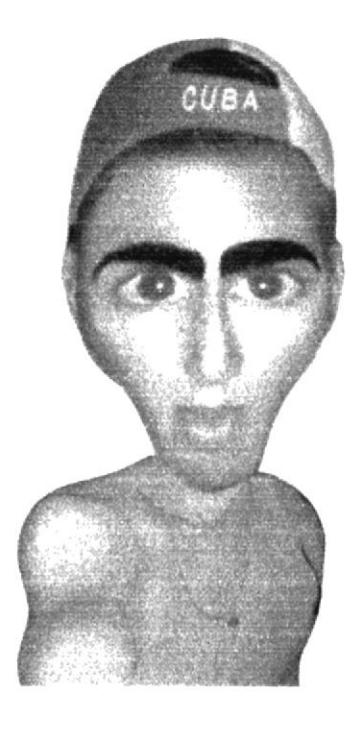

Fig. 6.22 Resultado Final.

#### **6.3.6 PERSONAJE HÍBRIDO.**

#### 6.3.6.1 Idea principal para la ilustración.

Elaborar un personaje no humano. Pintura digital.

Tamaño: A4

Software: Corel Painter X.

#### 6.3.6.2 Sketch.

Nuevamente la idea empieza en el papel, algunas surgen mas rápido que otras.

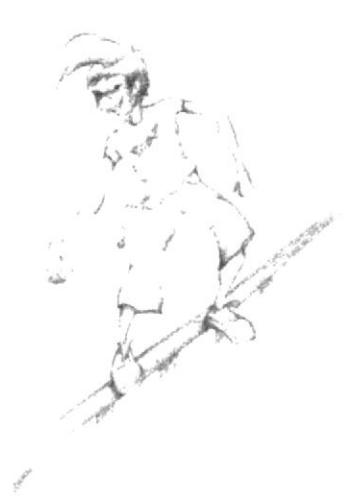

Fig. 6.23 Dibujo en papel.

6.3.6.3 Elaboración.

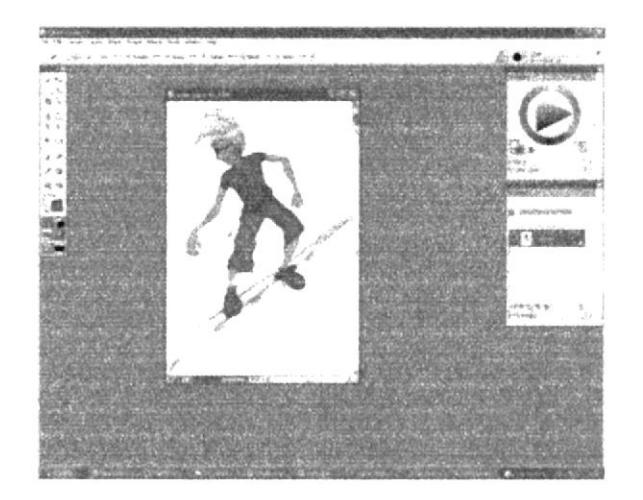

Fig. 6.24 Se pinta en Corel Painter X.

#### 6.3.6.4 Arte final.

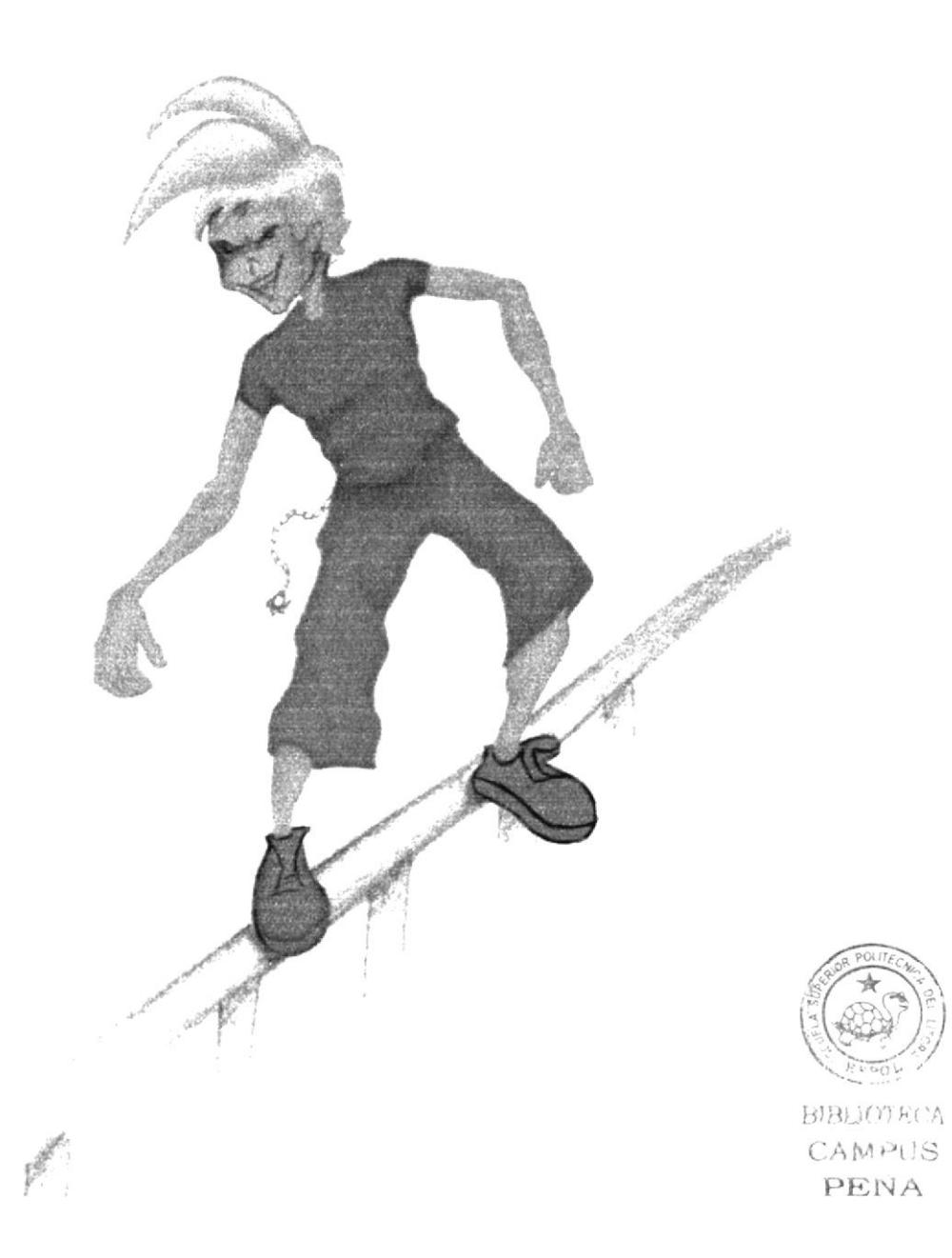

Fig. 6.25 Resultado Final.

#### **6.3.7 TWISTED CARTOON.**

#### 6.3.7.1 Idea principal para la ilustración.

Mario Bros - Zombie

#### 6.3.7.2 Referencia fotográfica.

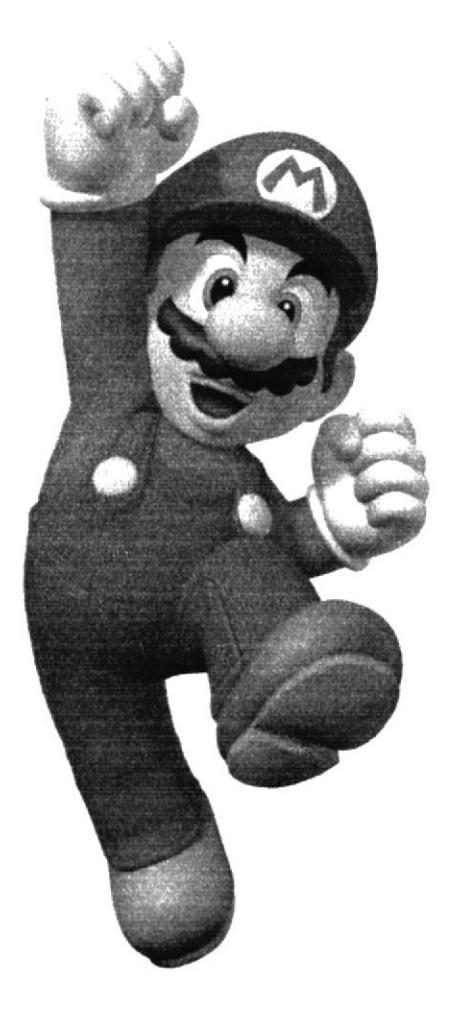

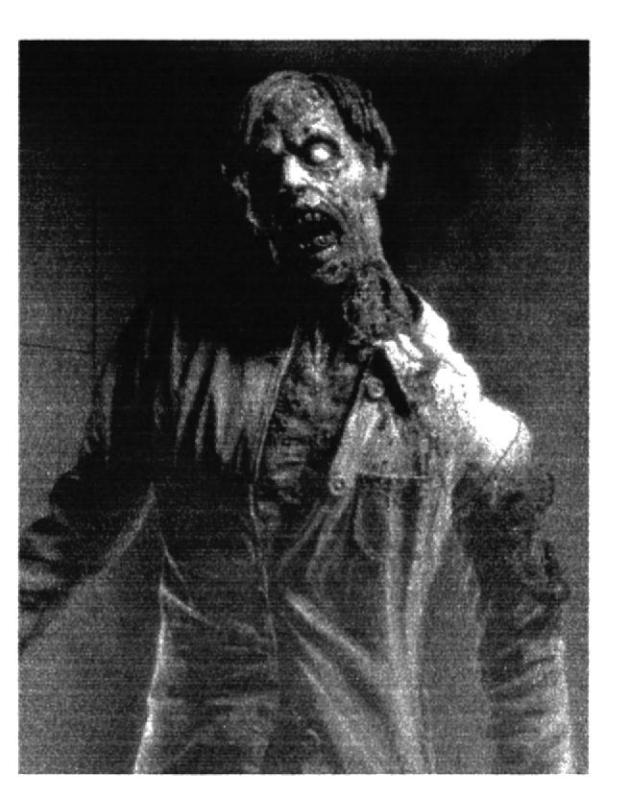

#### Fig. 6.26 Referencia Fotográfica.

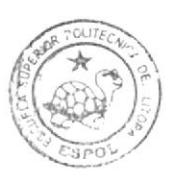

ВІВЫОТЕСА CAMPUS PEÑA

#### 6.3.7.3 Elaboración.

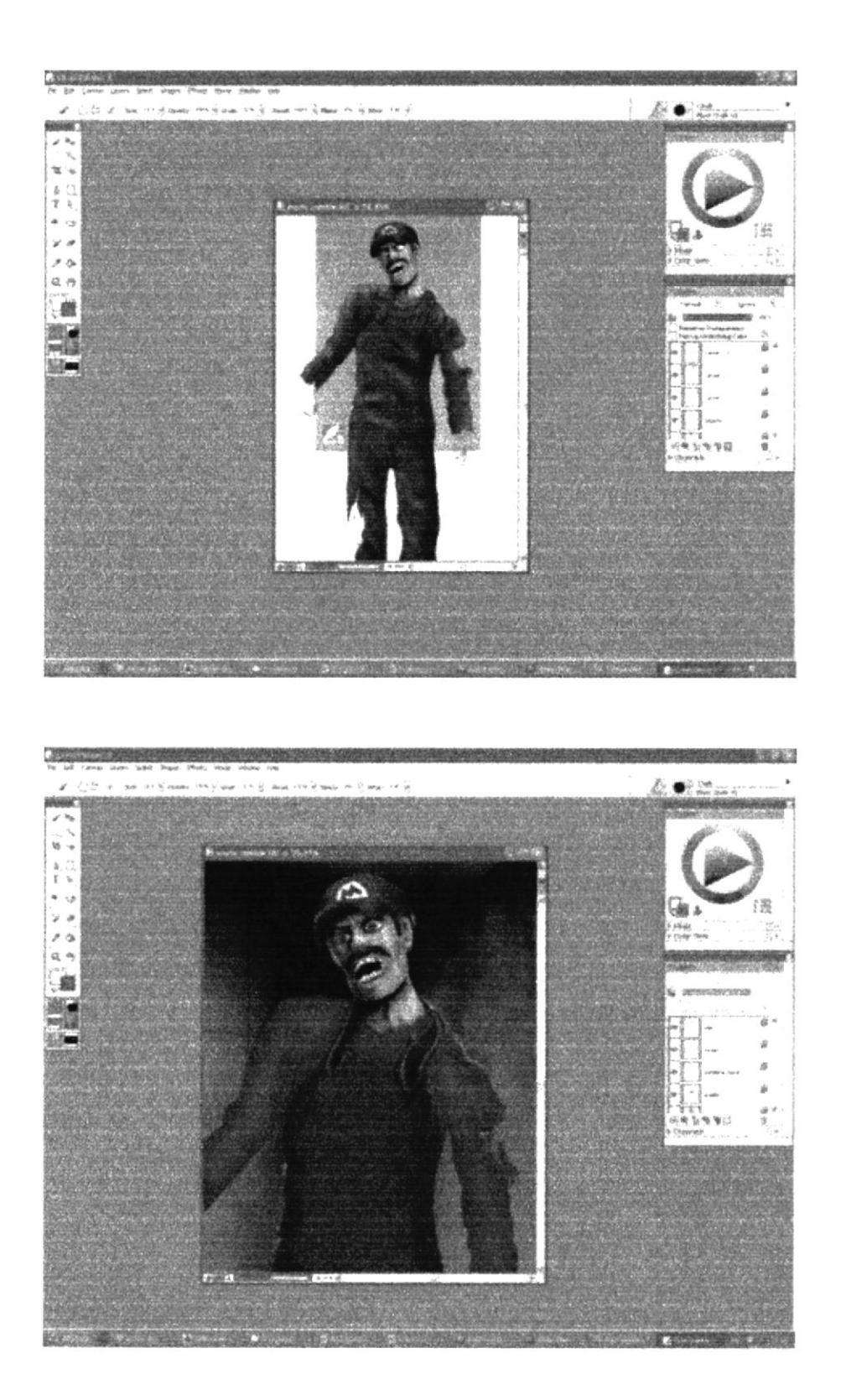

Fig. 6.27 Se pinta en Corel Painter.

#### 6.3.7.4 Arte final.

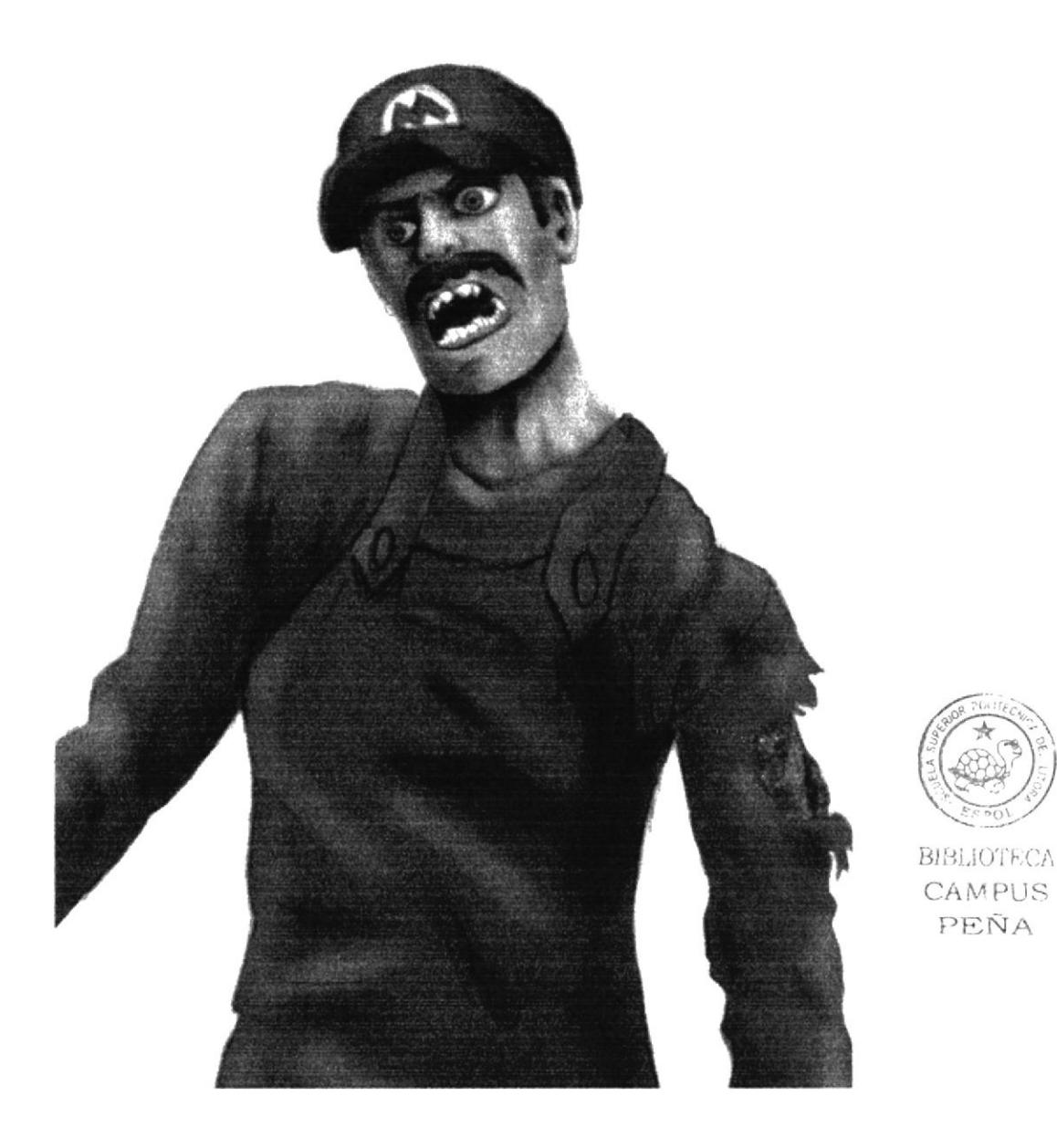

Fig. 6.28 Resultado Final.

#### 6.3.8 COLLAGE.

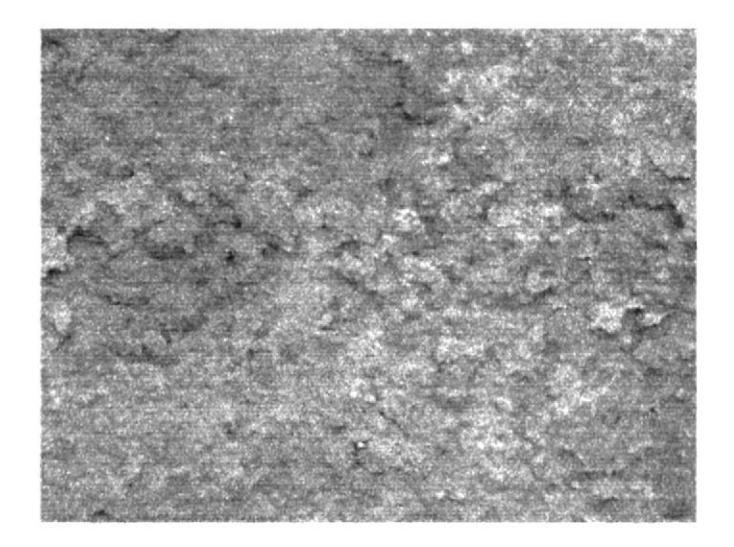

Fig. 6.29 Imagen para collage.

#### 6.3.8.1 Arte Final.

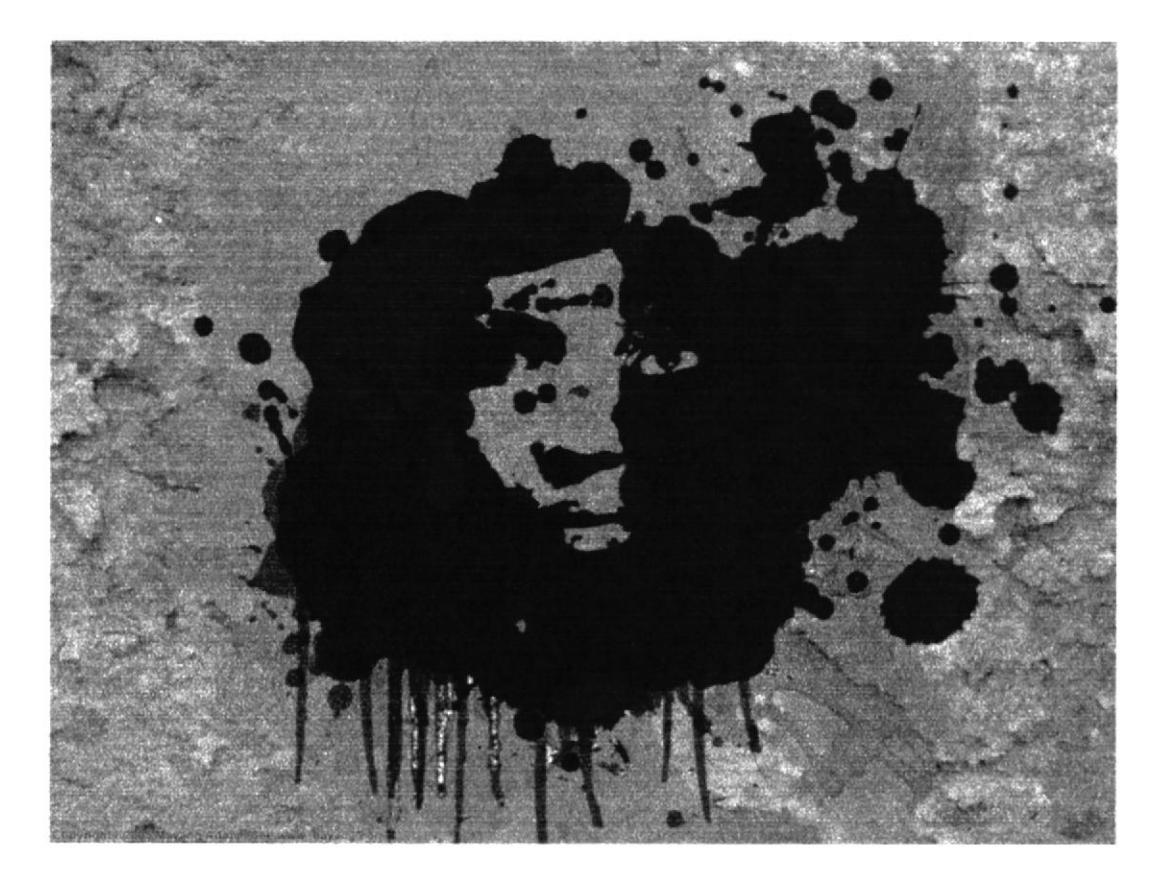

Fig. 6.30 Resultado Final.

#### 6.3.9 COMIC.

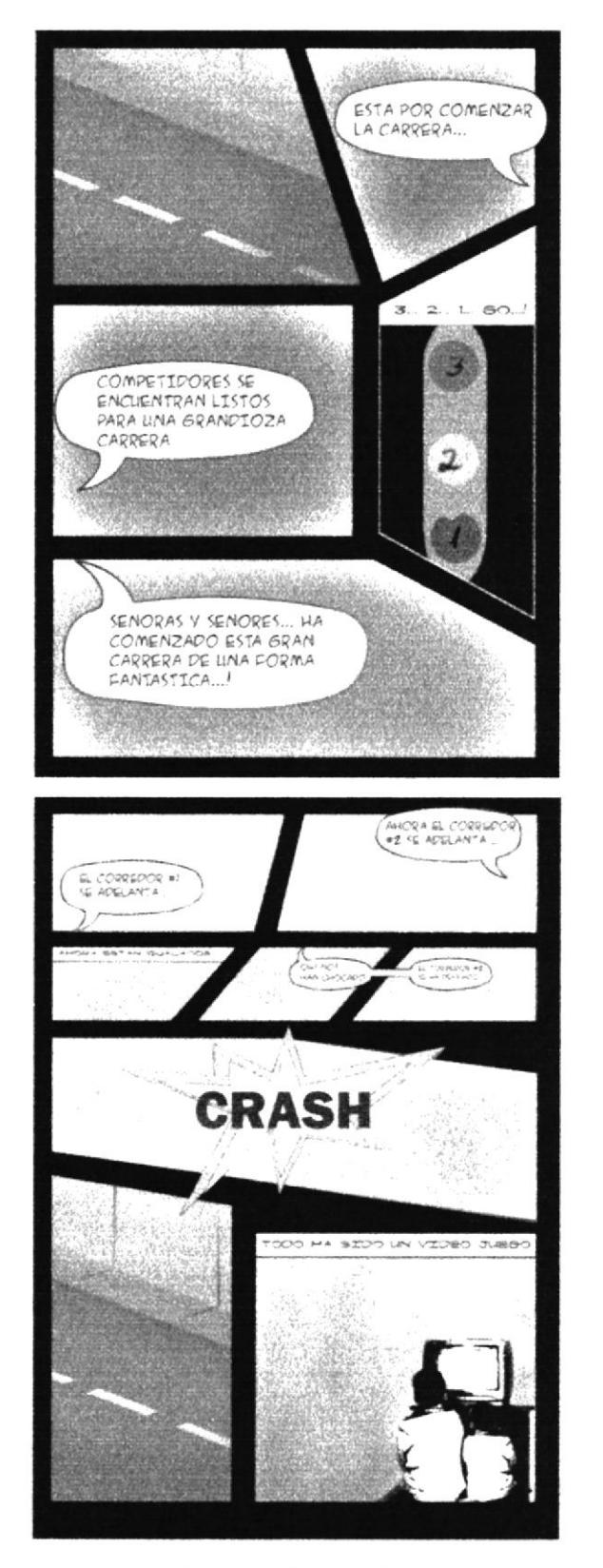

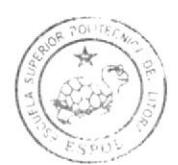

BIBLIOTECA CAMPUS PEÑA

Fig. 6.31 Comic Final.

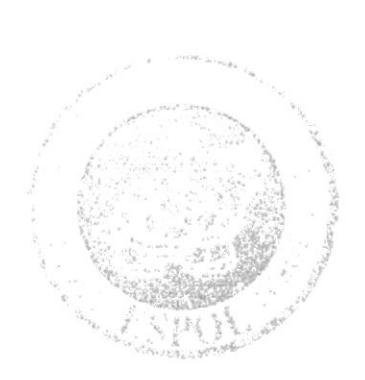

# **CAPÍTULO 7<br>DESARROLLO DE ILUSTRACIONES**

#### 7. DESARROLLO DE ILUSTRACIONES.

#### 7.1. Diseño de Portada.

#### 7.1.2. Idea principal para la ilustración.

Realizar una portada de acuerdo a la tendencia artística que se escoja.

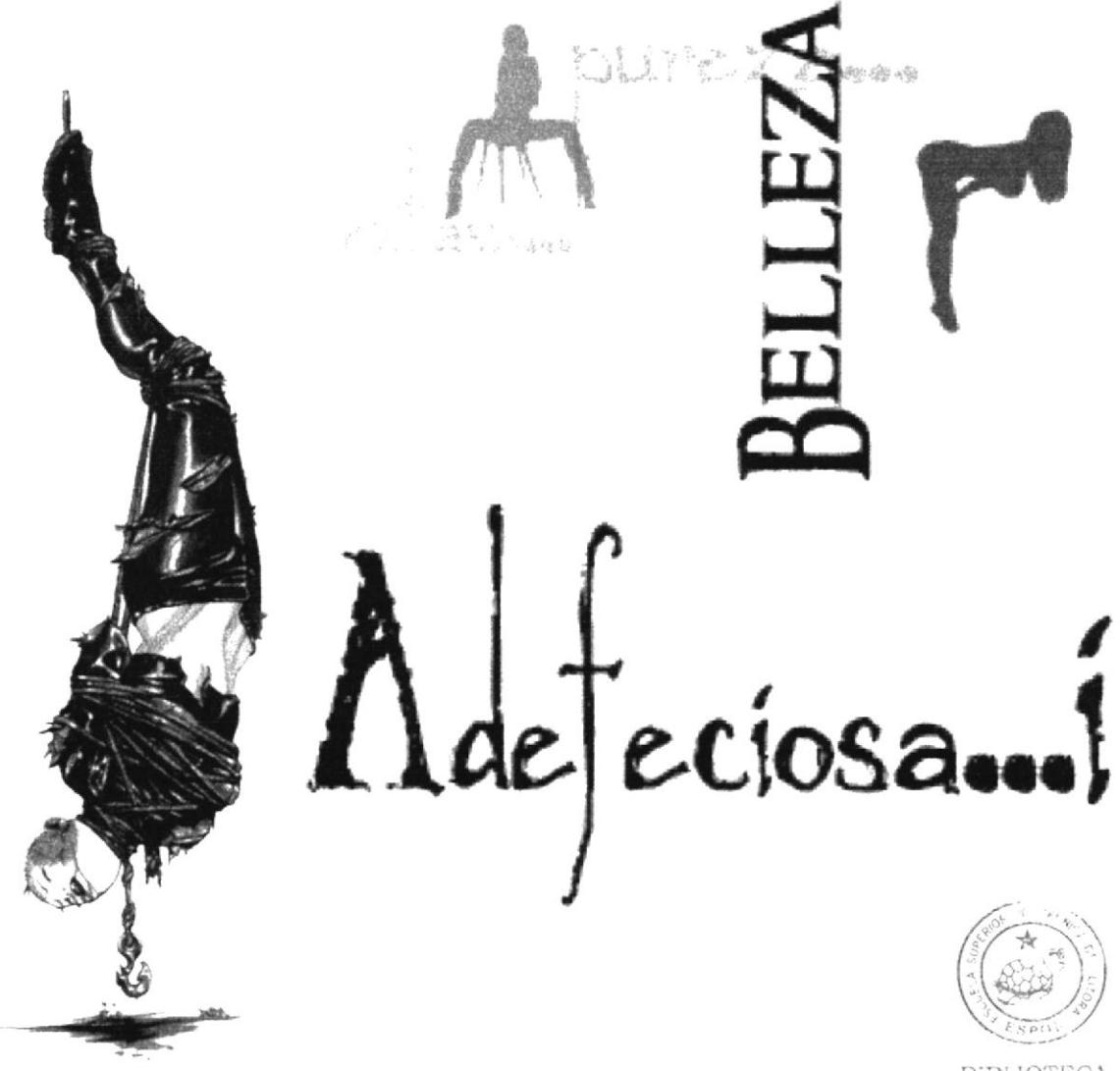

Fig. 7.1 Imágenes de Referencia para Portada.

**BIBLIOTECA** CAMPUS PEÑA

#### 7.1.3. Arte Final.

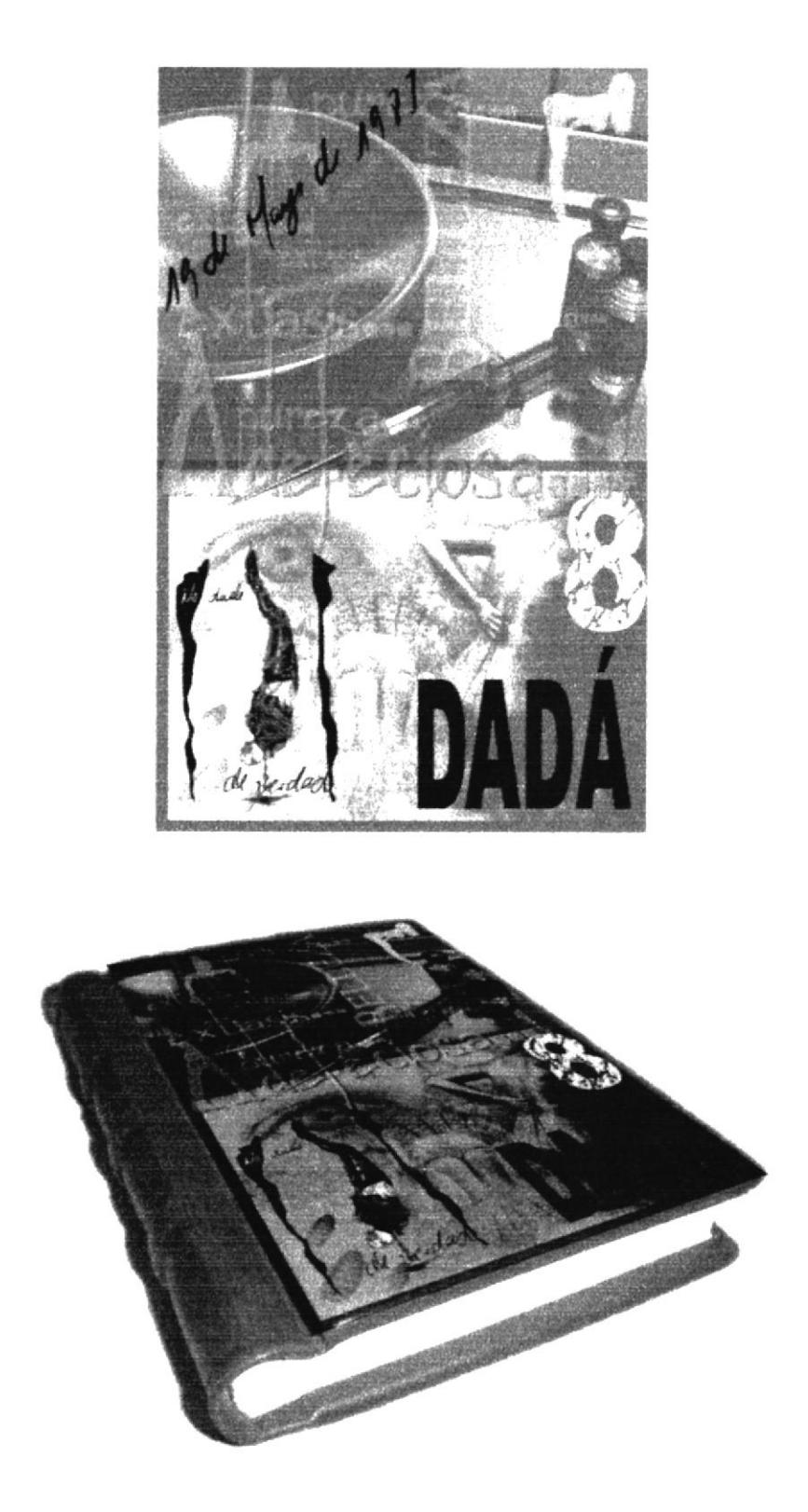

Fig. 7.3 Resultado Final.

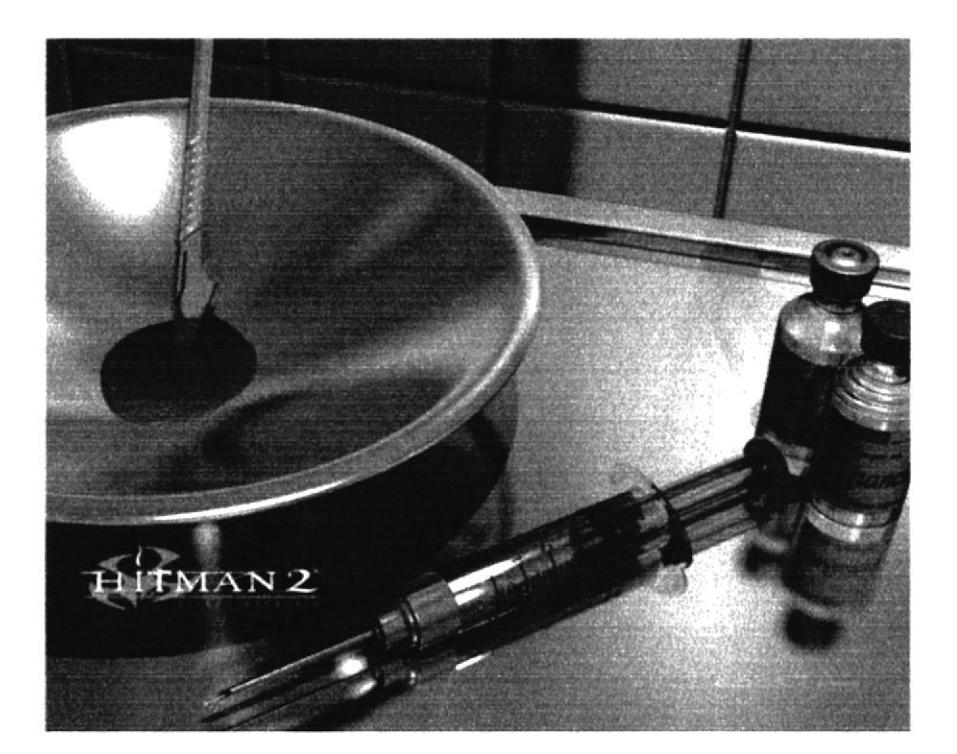

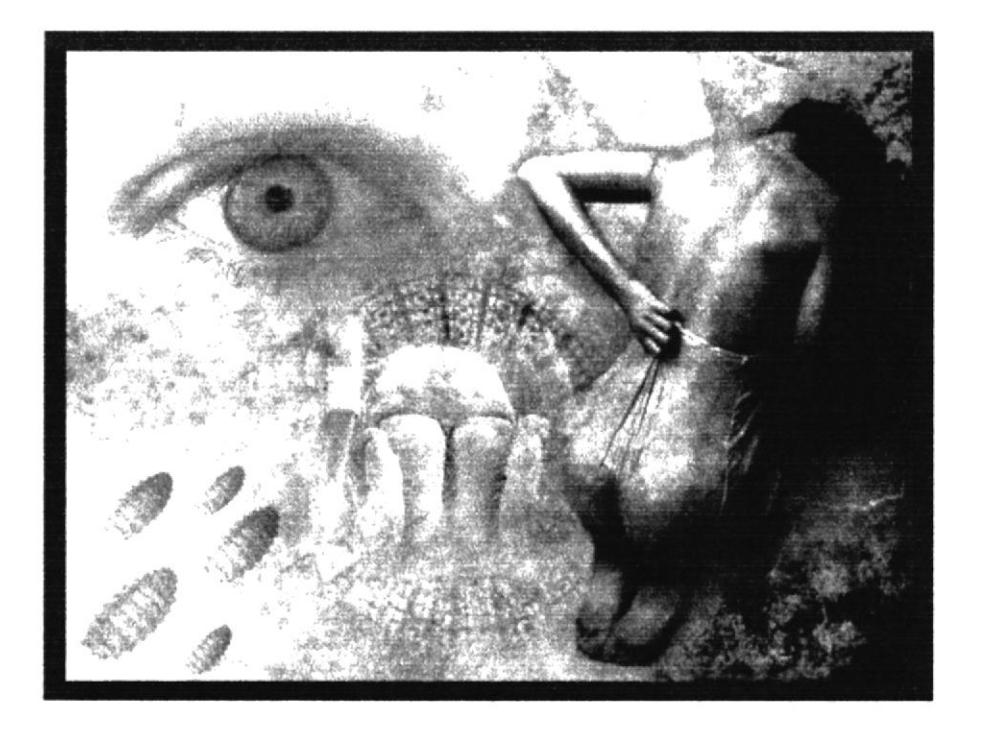

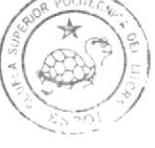

BIBLIOTECA  $C A^{N(D_1)}$  $\mathbb{H}^1\boxtimes\mathbb{N}$  . A

Fig. 7.2 Fotos de Referencia para Portada.

#### 7.2. ILUSTRACION PARA CUENTO (BERENICE).

#### 7.2.1. Arte Final.

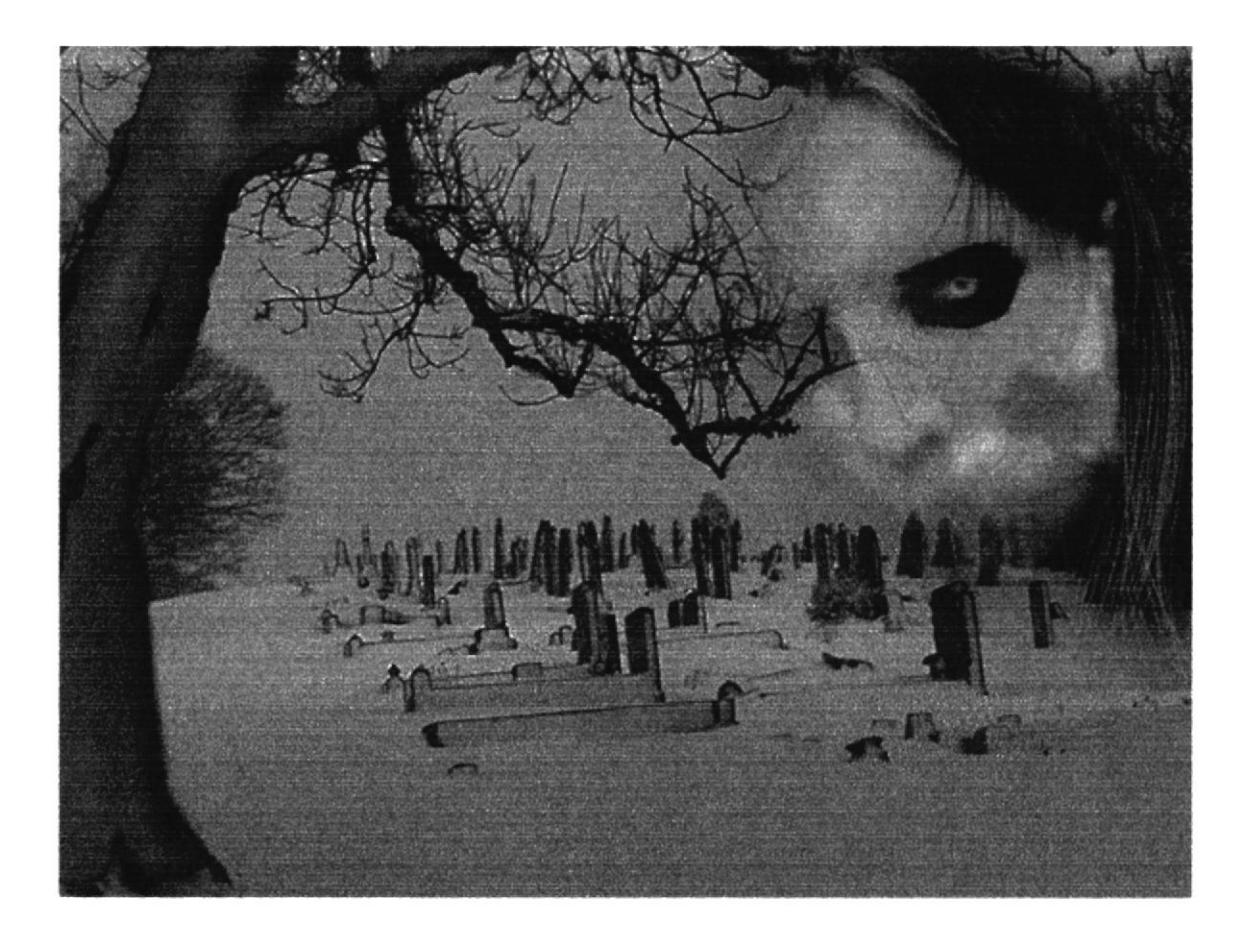

Fig. 7.4 Resultado Final.

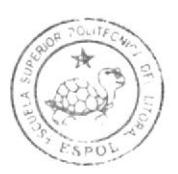

**BIBLIOTECA** CAMPUS PEÑA

#### 7.3. Técnica de Ilustración gráfica contemporánea.

#### 7.3.1. Idea principal para la ilustración.

Toda ilustración se comienza haciendo un boceto a borrador para tener la idea de lo que se va a realizar.

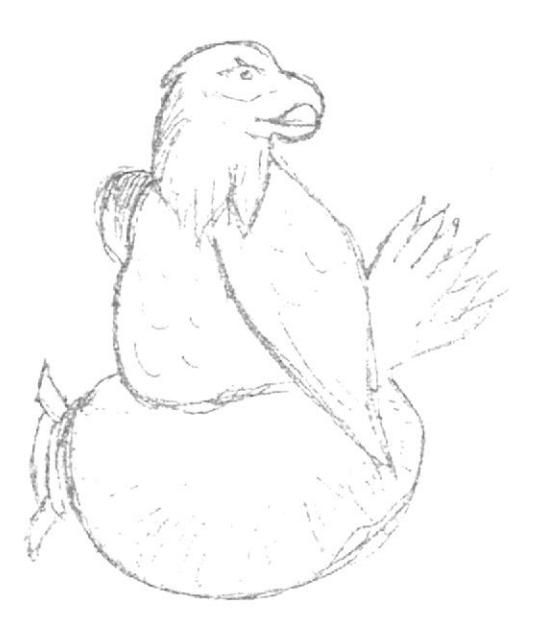

Fig. 7.5 Dibujo sobre papel.

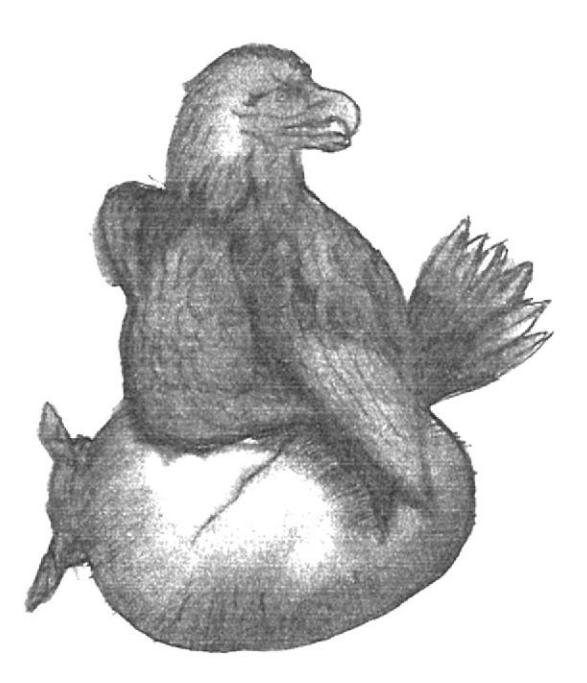

Fig. 7.6 Resultado Final.

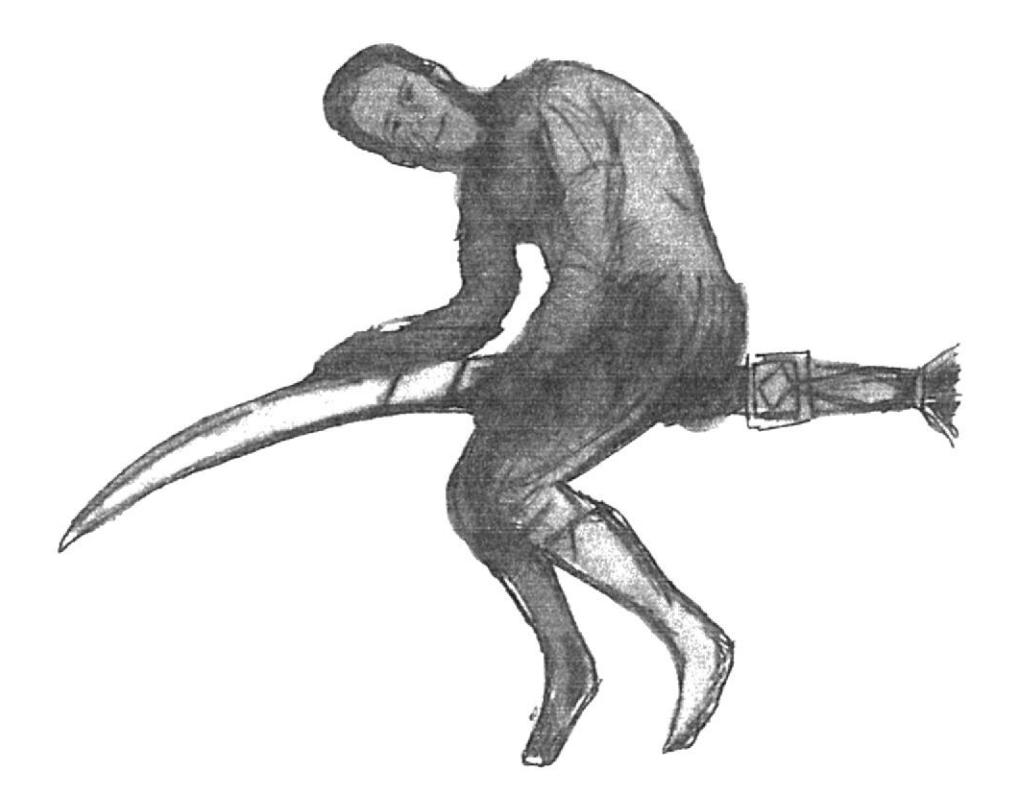

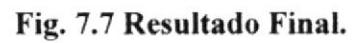

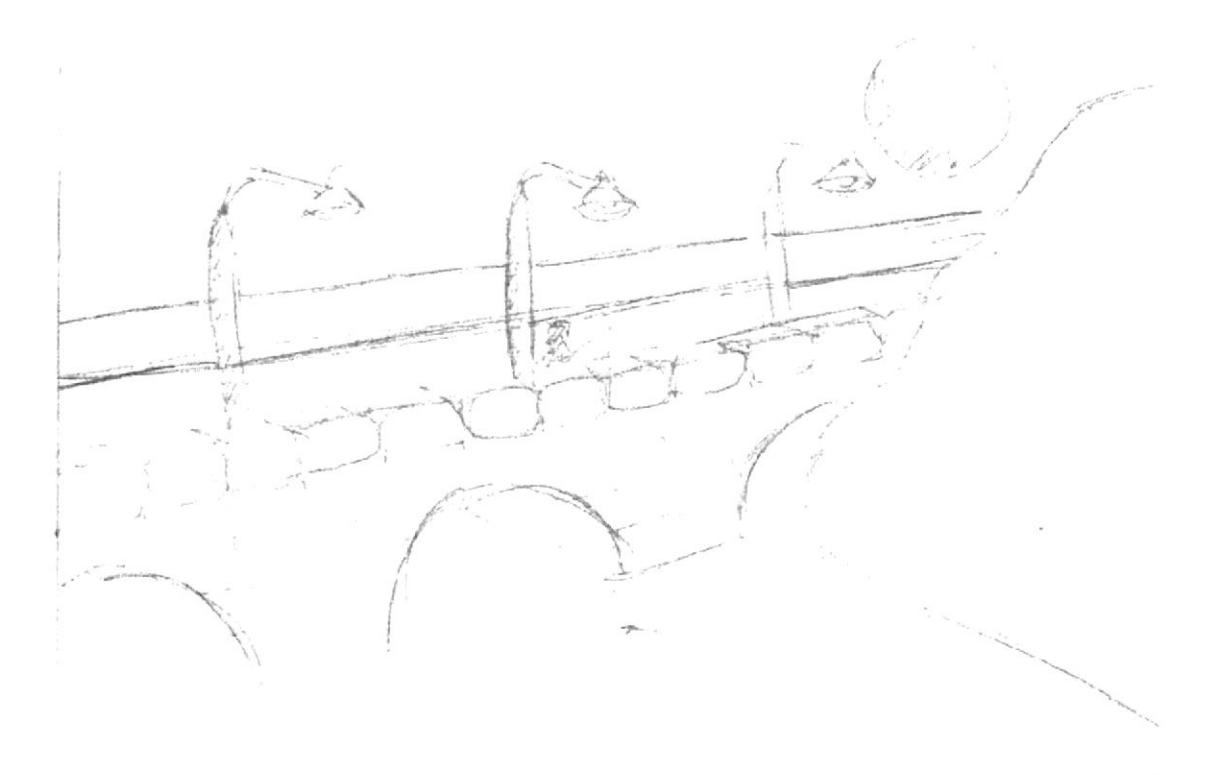

Fig. 7.8 Dibujo sobre papel.

#### 7.3.2. Arte Final.

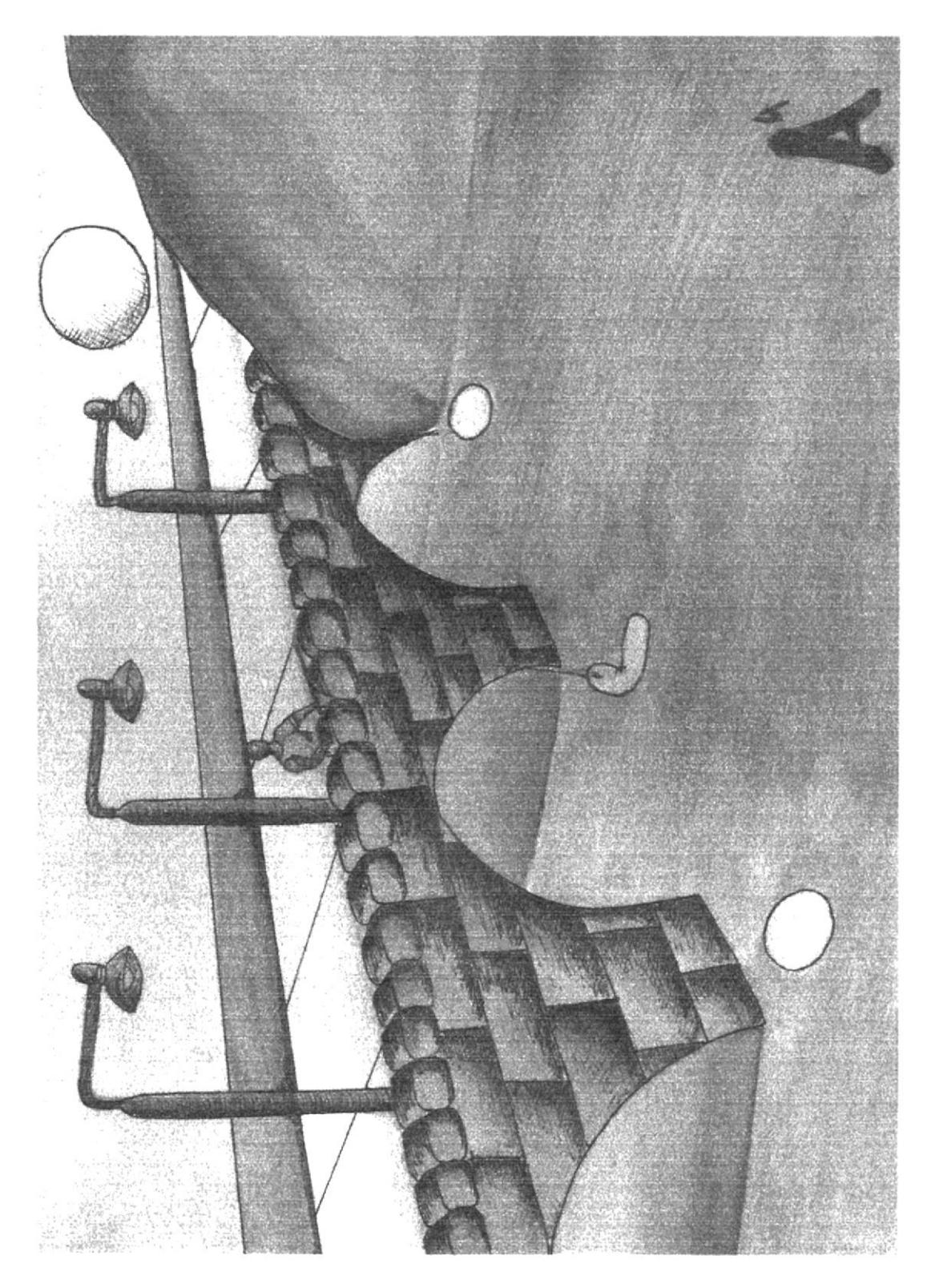

Fig. 7.9 Resultado Final.

#### 7.4 Retrato (Ilustración).

#### 7.4.1 Idea principal para la ilustración.

Se toma de referencia al ilustrador Otani Ryuji y la foto que se va hacer, Se dibuja el retrato, ya sea a mano o a computadora para luego realizar la ilutración.

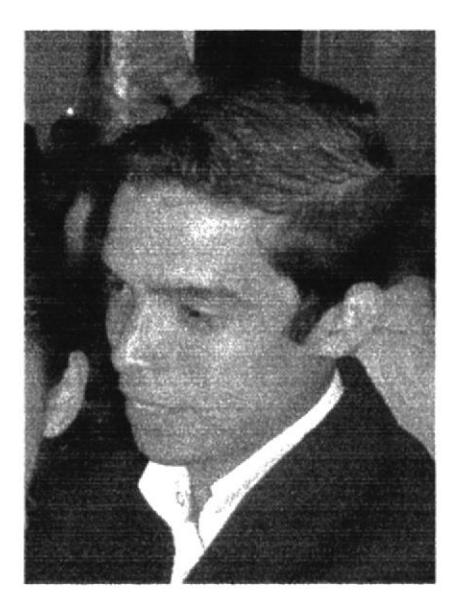

Fig. 7.10 Fotografía de referencia.

Fig. 7.11 Dibujo sobre papel.

Arte

Final.

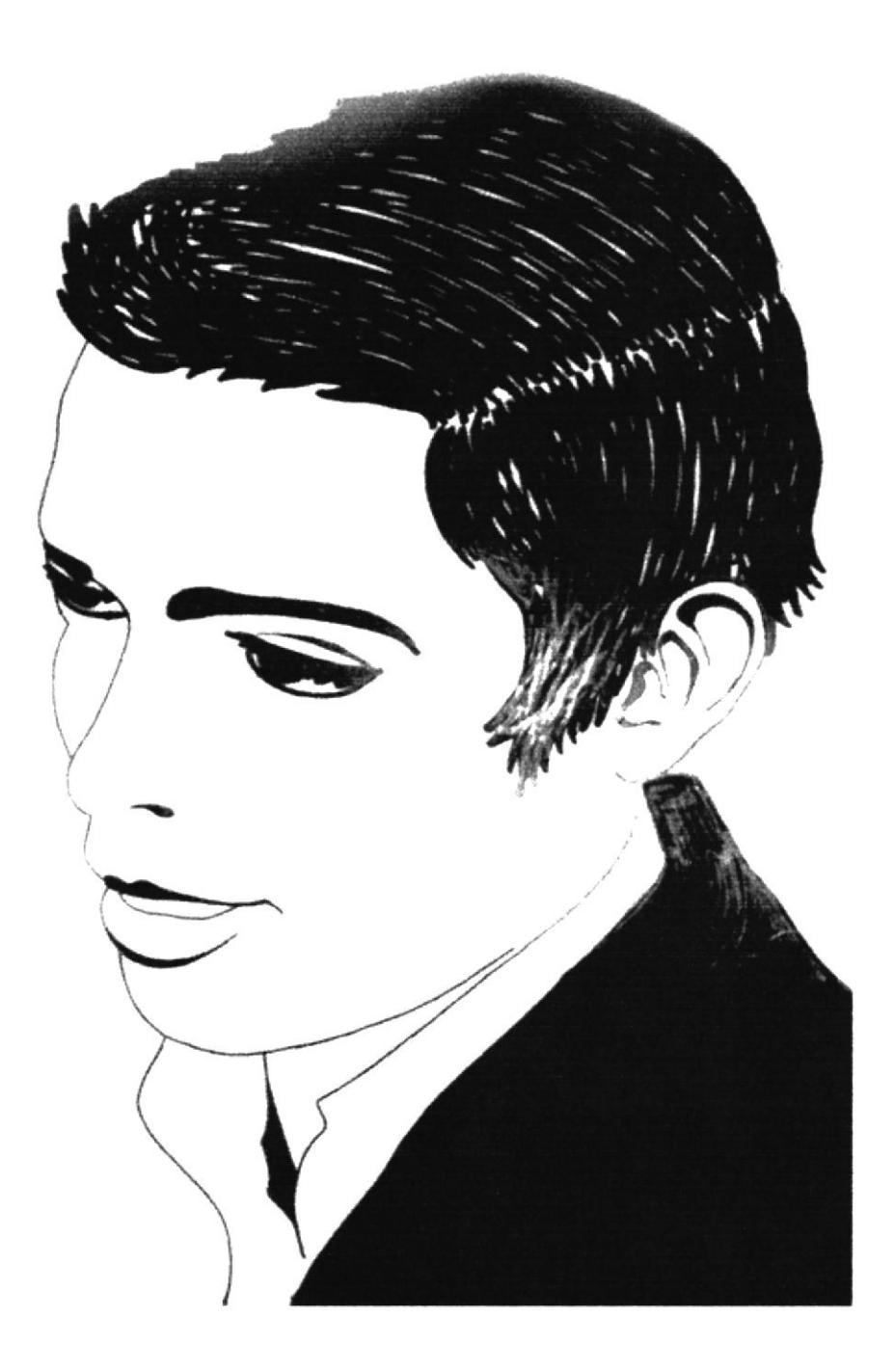

Fig. 7.12 Resultado Final.

#### 7.5. Personaje Histórico (Ilustración).

#### 7.5.1. Idea principal para la ilustración.

Las imágenes que aparecen a continuación son las imágenes que dan la referencia sobre el personaje histórico que se va a ilustrar.

En este caso se va a ilustrar al Multimillonario Bill Gates, creador de Microsoft Windows.

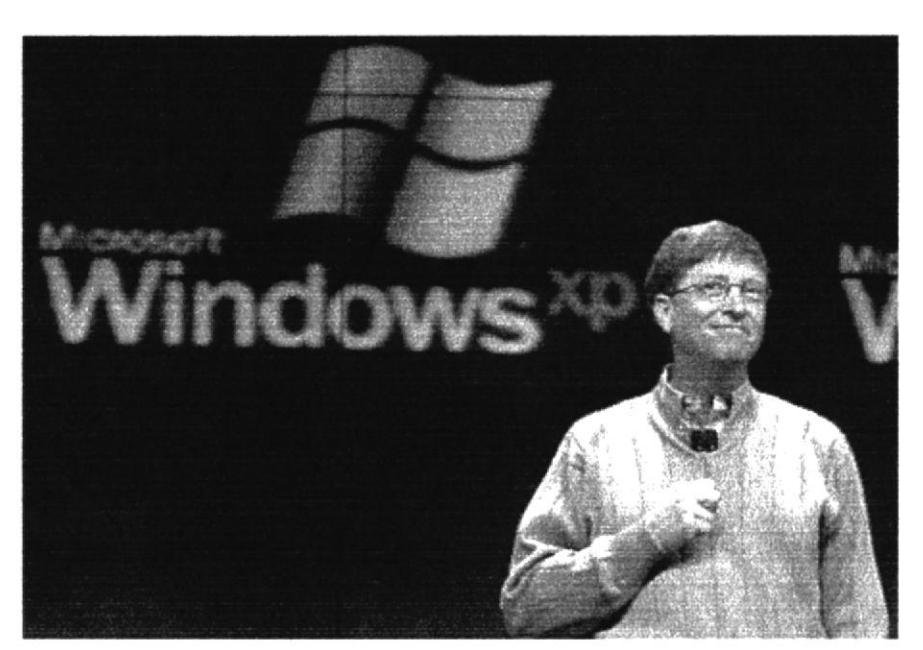

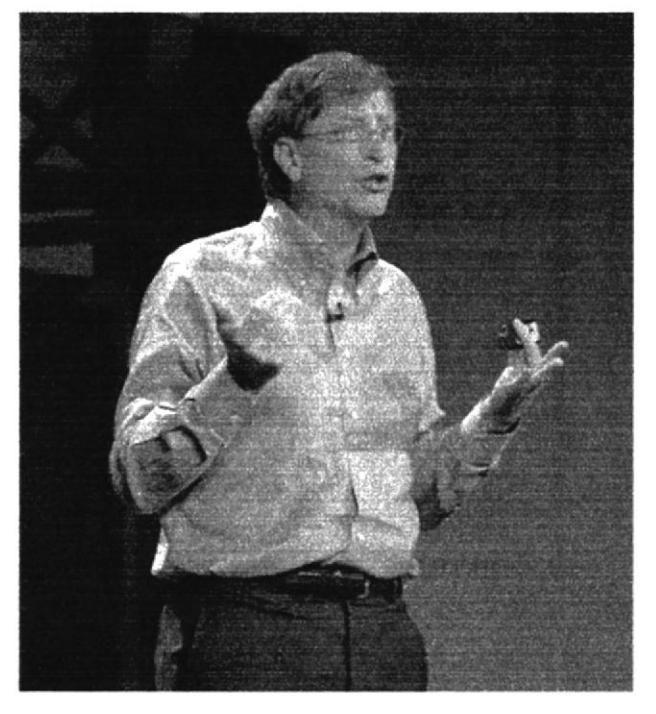

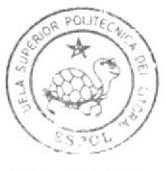

**BIBLIOTECA** CAMPUS PEÑA

Fig. 7.13 Fotografías de referencia.

#### 7.5.2 Arte Final.

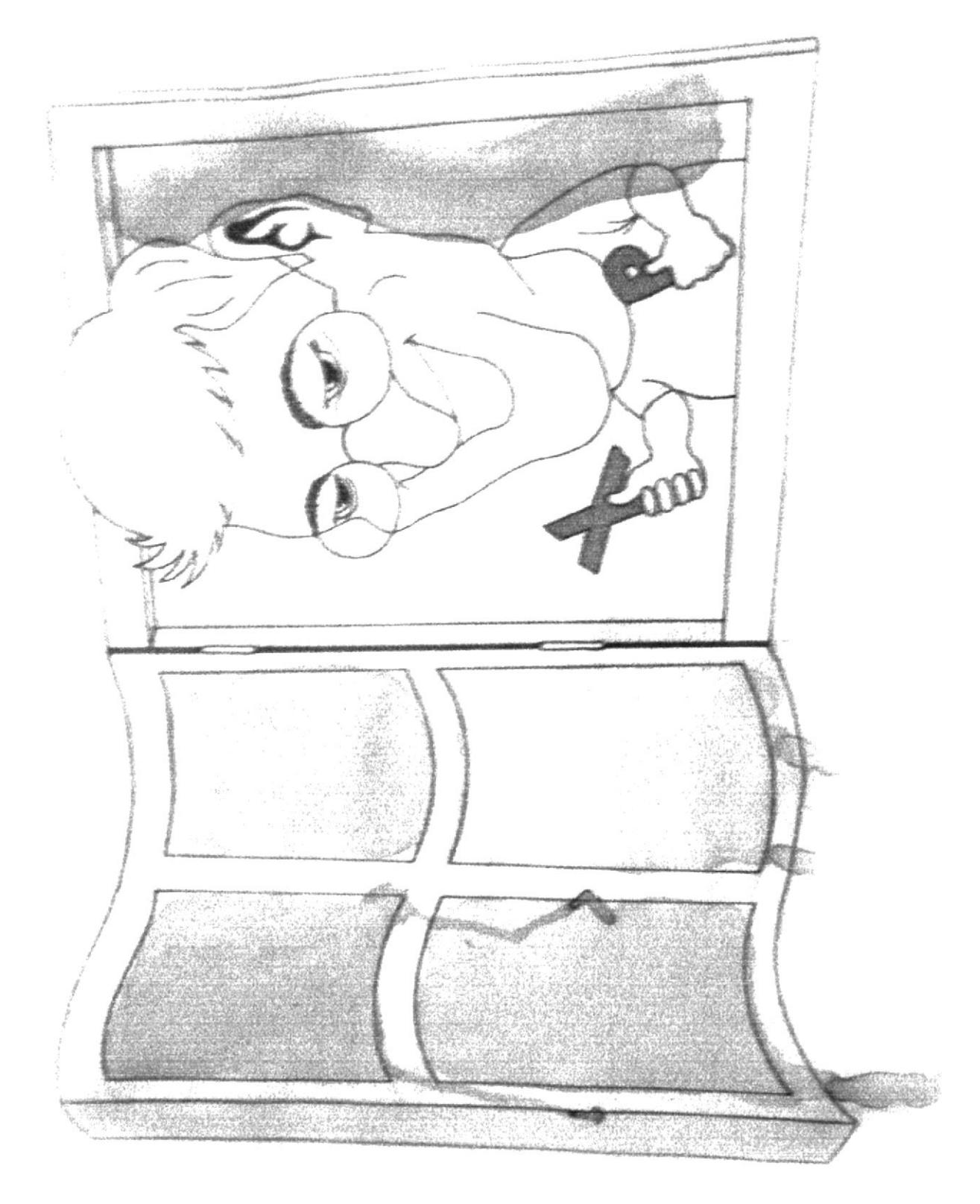

Fig. 7.14 Resultado Final.

#### 7.6 Caricatura (Ilustración).

#### 7.6.1. Idea principal para la ilustración.

La caricatura ilustrada es tomar el retrato de un político de ecuador y hacer una caricatura referente a él.

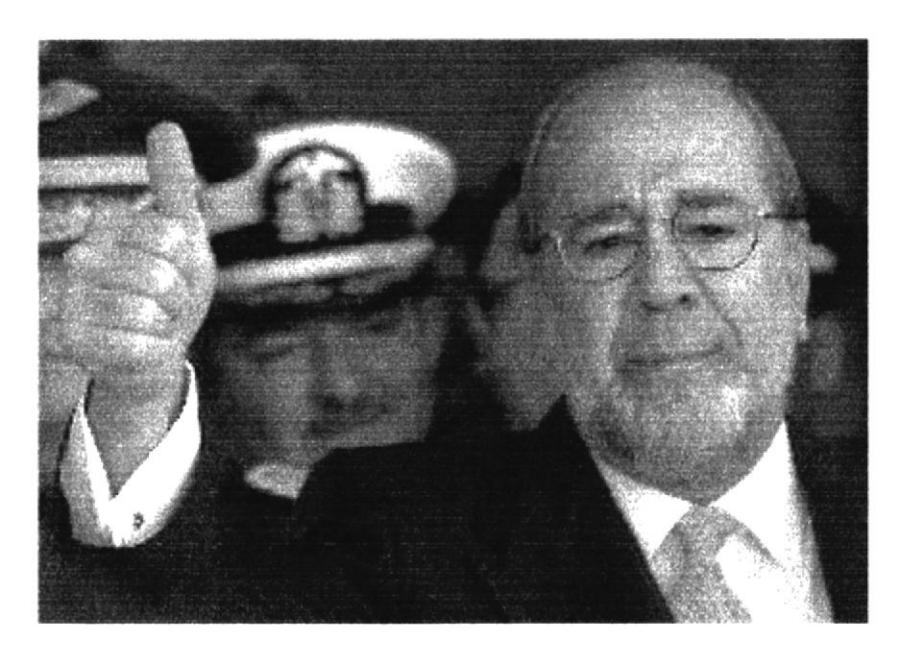

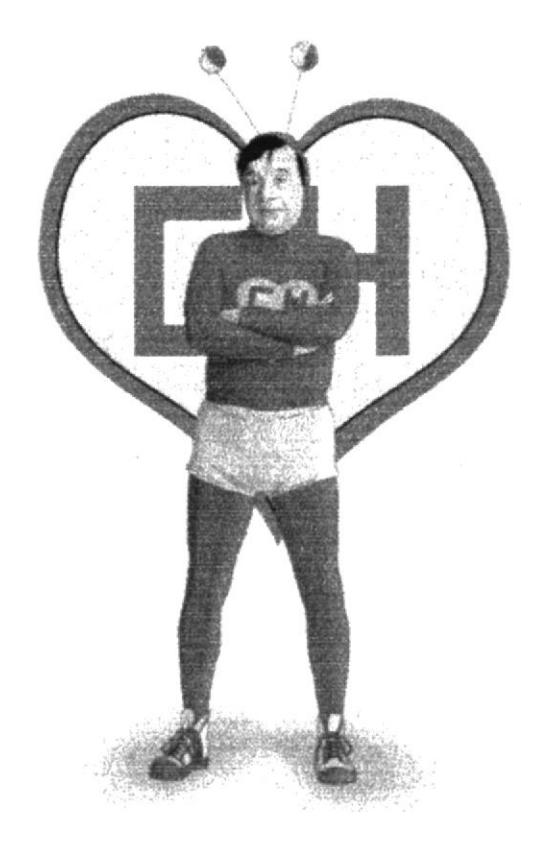

Fig. 7.15 Fotografías de referencia.

#### 7.6.2. Arte Final

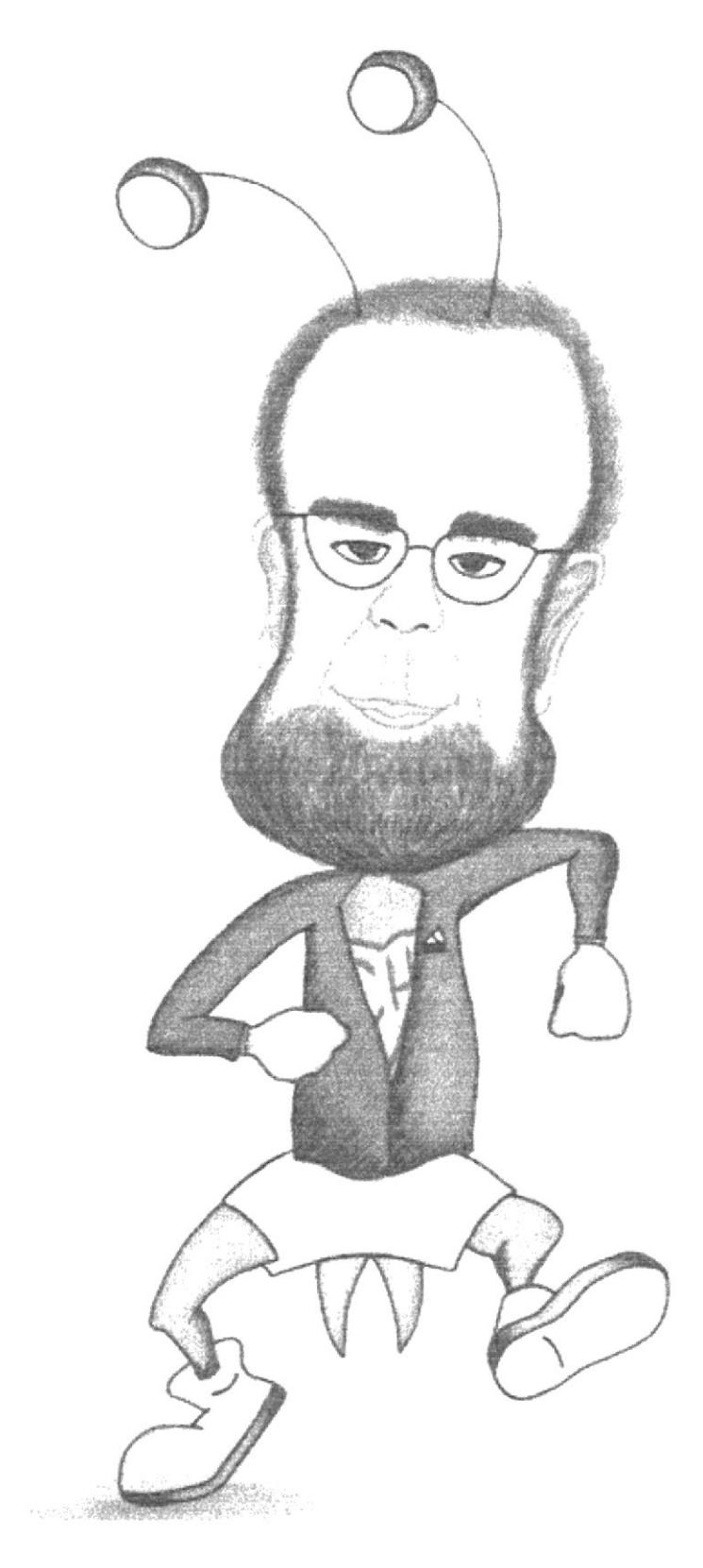

Fig. 7.16 Resultado Final

#### 7.7. Retrato Conceptual (Hanoch Piven).

#### 7.7.1. Idea principal para la ilustración.

Se toma de referencia las imágenes de Jefferson Pérez, y el estilo conceptual de hanoch piven, se realiza la siguiente ilustración conceptual.

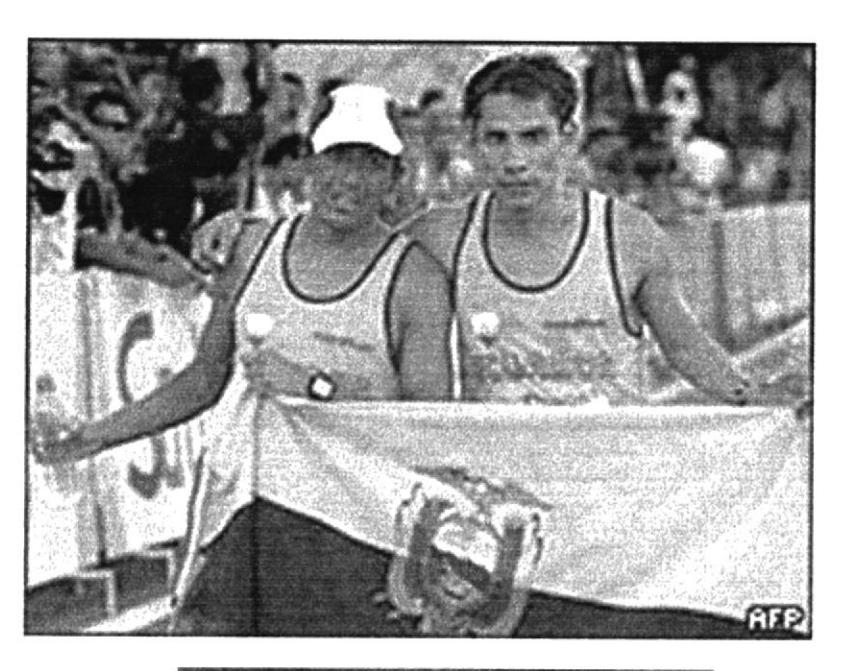

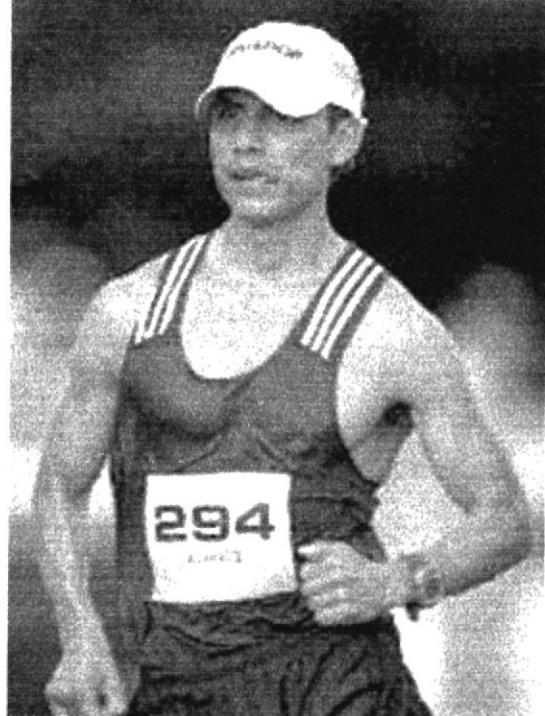

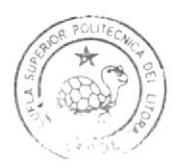

BIRGIOTECA CAMPUS PEÑA

Fig. 7.17 Fotografías de referencia.

#### 7.7.2. Arte Final.

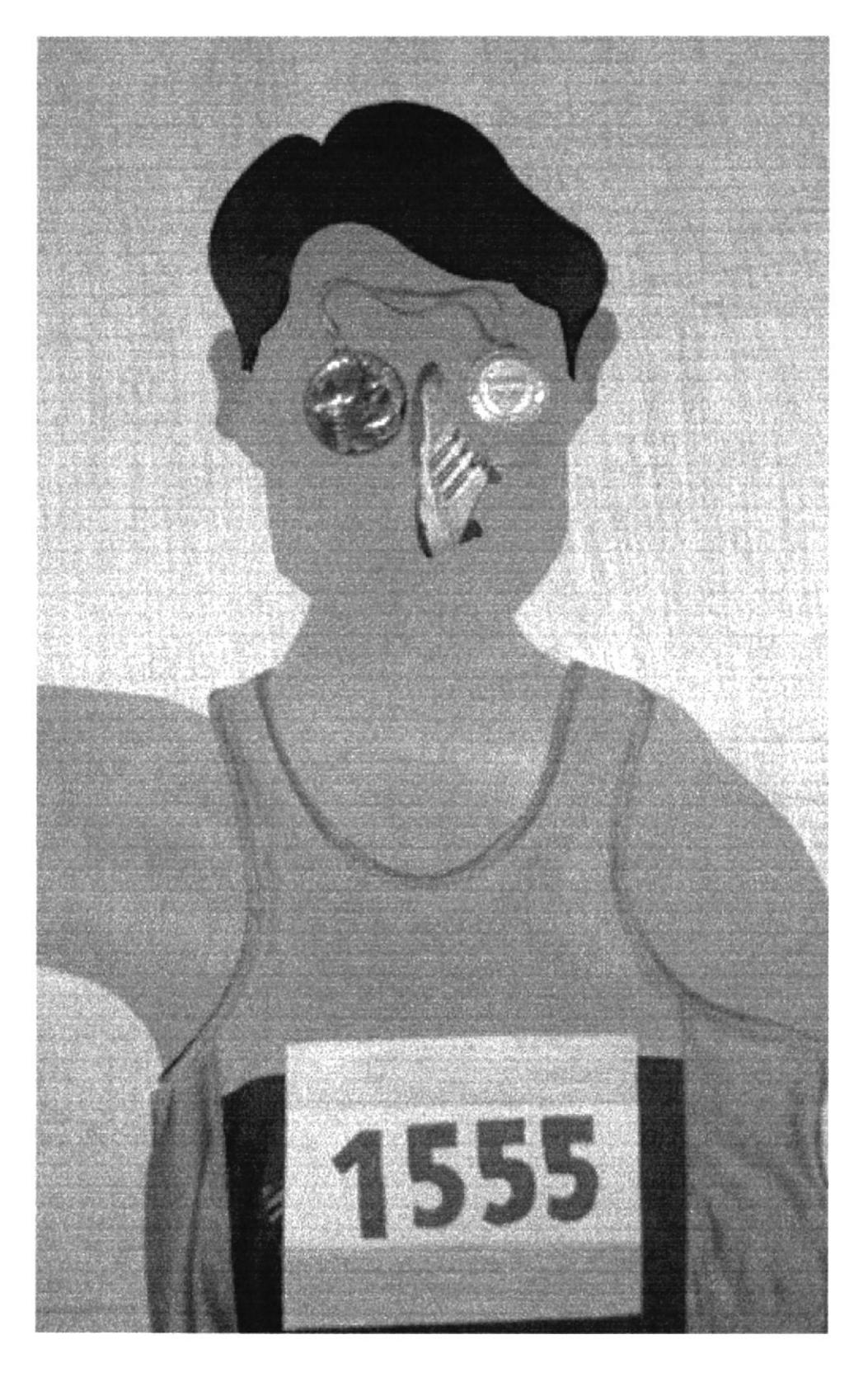

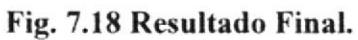

#### 7.8. Comic (Relación entre la imagen y el texto).

#### 7.8.1 Idea principal para la ilustración.

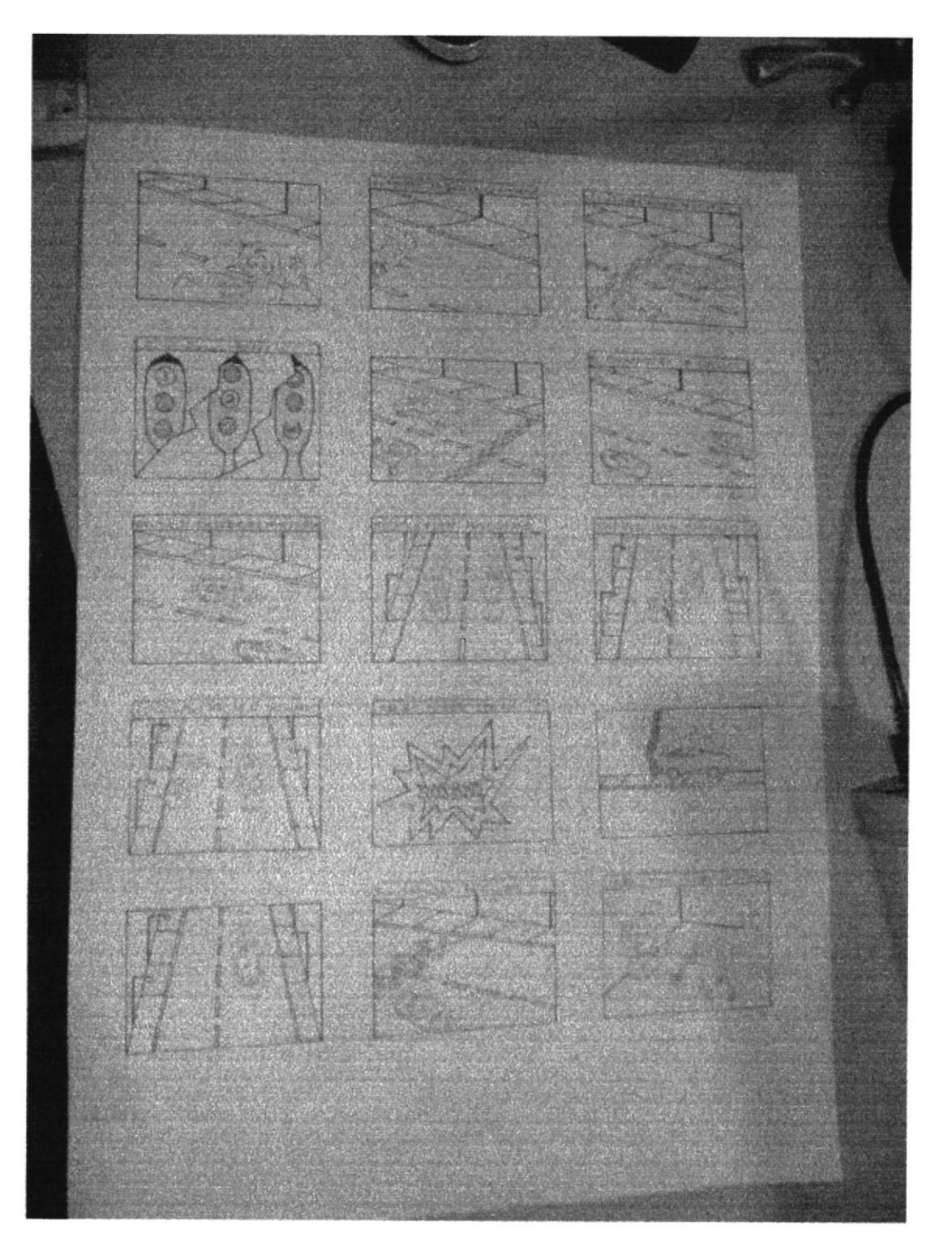

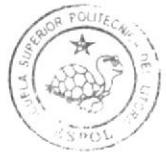

BIBLIOTECA CAMPUS PEÑA

Fig. 7.19 Dibujo sobre papel.

#### 7.8.2. Arte Final.

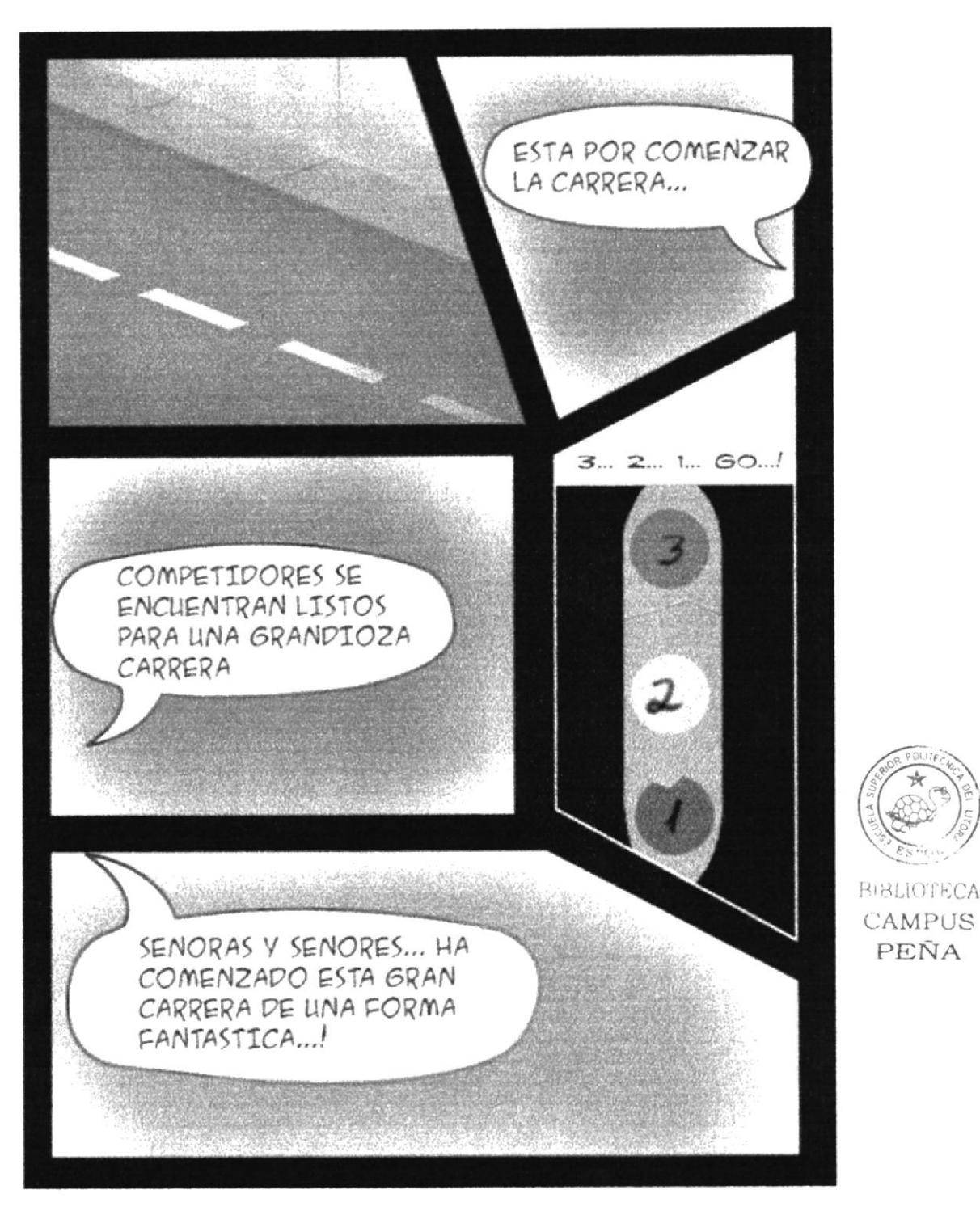

Fig. 7.20 Resultado final parte 1.

PEÑA

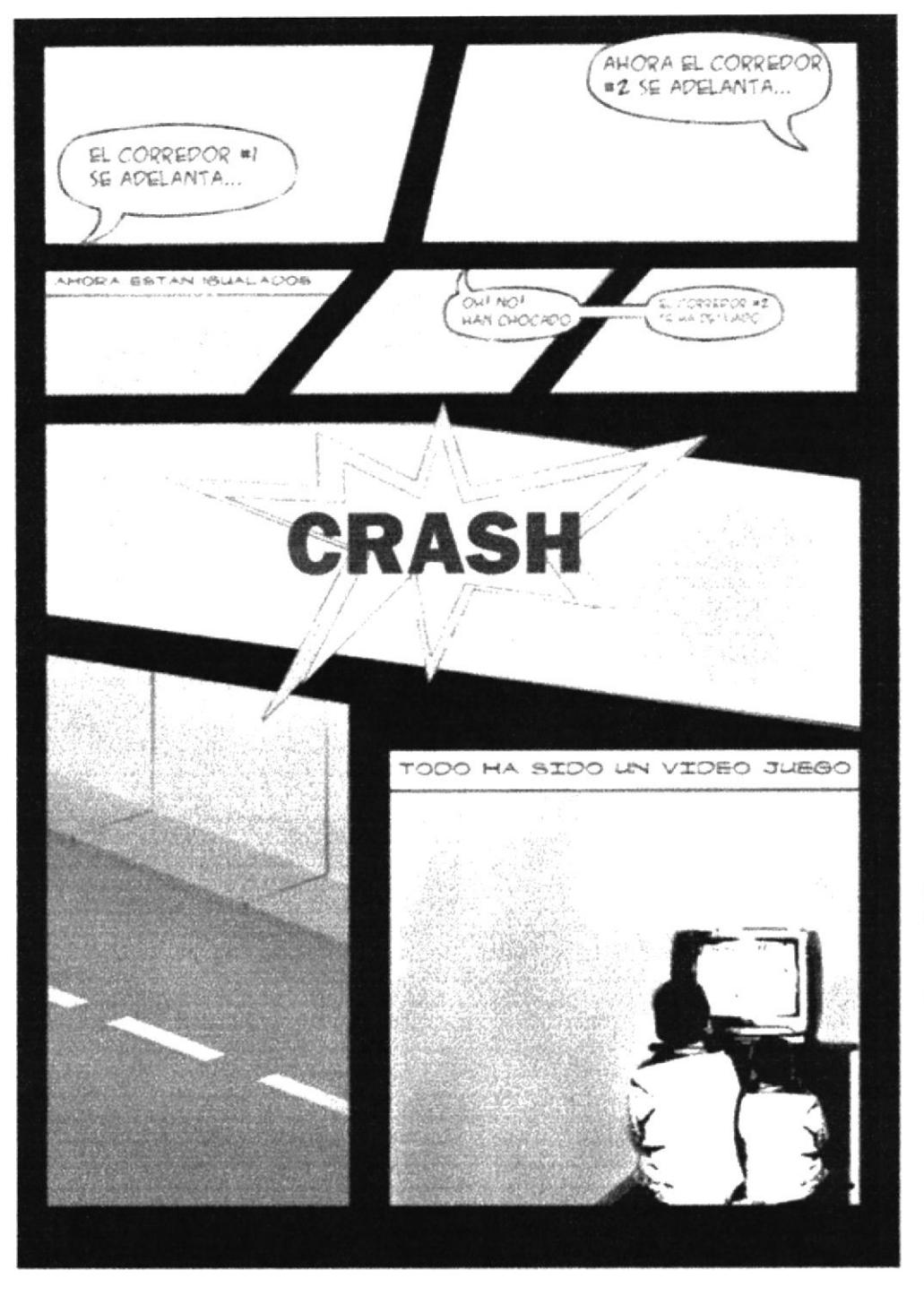

Fig. 7.21 Resultado final parte2.

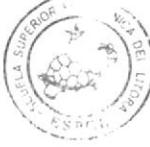

BIBLIOTECA CAMPUS PEÑA

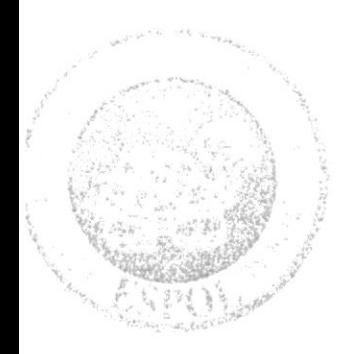

# **CAPÍTULO 8**<br>CONCLUSIONES

**BIBUOTECA** CAMPUS PEÑA

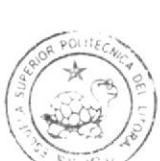

## **8. CONCLUSIONES**

### 8. 1 CONCLUSIÓN

Como conclusión puedo decir que esta fue una experiencia enriquecedora. Ha sido un provecto que me ha ayudado a fortalecer mis conocimientos y a desarrollar habilidades con toda la práctica obtenida en esta experiencia en el campo de la ilustración. La metodologia y la práctica han sido de sumo interés, he conseguido poner en práctica conocimientos de las distintas materias de la carrera.

La ilustración es un ámbito del diseño sumamente fascinante y que vale la pena seguir explorando y explotando esta manera de visualizar el arte.